# ERSTELLEN DER STARTLISTE --- KURZ-ANLEITUNG (Modus Einzel-OL)

# **VORBEREITUNG**

Kategorien vollständig definiert Importdatei vorbereitet / kontrolliert

- Flags für Startzeitwünsche aus Bemerkungen übertragen
- Gruppenbezeichnung für Eltern mit Kindbetreuung korrigiert (siehe Protokoll in User-Directory: ImportChildOption.txt)

Läufer importiert resp. vollständig erfasst

Bahnen erstellt und importiert

Start-Modus richtig eingestellt ('Startliste (generiert)' resp. 'Liste generiert / …')

# **GRUNDLAGEN**

- Startnummer-Modus gesetzt: 'no', 'auto', [-]Zahl, 'reg', 'man' (pro Kategorie)
- Startraster Kategorienweise in Grundlagentabelle übertragen (1.Startzeit, Intervall). Genügend Vakant-Plätze reserviert.

# **FELDER AUFTEILEN**

Bevor mit dem Zuteilen der Startzeiten (Sektion 'Sortieren') begonnen werden kann, muss die Aufteilung in Felder abgeschlossen sein (z.B. bei übergrossen Kategorien)

# **SORTIEREN / AUSLOSEN** (für Nationalen OL)

- 1. zufällig verteilen (mehrmals ausführen, bis gute Durchmischung)
- 2. nach Startblock (linear), aufwärts (^) (Funktion sortiert ohne zu Randomisieren)
- 3. Gruppen koordinieren (2 mal oder mehr, bis gutes Resultat erreicht ist)
- 4. nach Startblock (linear) << diesen Schritt hier zusätzlich einschieben,

wenn die Anfahrtsdistanz kritisch ist (Tessin, Genf, Graubünden)

- 5. Startwunsch früh/spät
- 6. Eltern separieren
- Punkte 2 bis 6 nochmals durcharbeiten
- 7. Vereine separieren
- Protokoll Gruppen-Status berechnen (Spezialfunktion "Protokoll GruppenStatus") (SliGroupTimeDistribution.txt in USER-Daten)
- 8. Gruppen koord (max. Diff)

Zum Abschluss nochmals Vereine separieren

# **SPEICHERN**

Entwurf prüfen [?], speichern und dann mit [DB] in die Läuferdaten übertragen

# **NACH DER AUSLOSUNG**

Ausdrucken (Startliste, Vakantplätze und Startkontrolle) Exportieren der Startliste (Format 'SOLV' für swiss-orienteering) Nachmeldungen manuell eintragen in Läuferdaten (und in Liste der Vakantplätze)

# ERSTELLEN VON STARTLISTEN --- Modus Einzel-OL

# PRINZIPIELLE BEMERKUNGEN ZUM PROGRAMM

# **Startlisten-Entwurf - Arbeiten mit temporären Daten**

Beim ersten Aufruf der Startlisten-Funktion für einen bestimmten Lauf des Wettkampfes wird eine Kopie der Datenbank mit den zu diesem Zeitpunkt registrierten Läufern erstellt. Alle Operationen des Startlisten-Programmteils werden NUR auf diesem temporären Datenbestand ausgeführt. Läufer, die nach dem ersten Aufruf des Startlisten-Moduls erfasst wurden, werden nicht in den Prozess der Startlistenerstellung einbezogen. Dadurch wird sichergestellt, dass ein Startlisten-Entwurf nicht durch nacherfasste Läufer verändert wird (z.B. während der Entwurf zur Kontrolle beim Technischen Delegierten ist).

Für nacherfasste Läufer müssen Startzeit und Startnummer ausserhalb des Startlisten-Moduls manuell eingetragen werden (Client | Läuferdaten). **Beim Ausdrucken der fertigen Startliste werden die manuell eingetragenen Startzeiten und Startnummern auch mit ausgegeben.** 

Sind viele Läufer nachzuerfassen, so kann es sich manchmal lohnen, die Startliste ganz neu zu machen und die nacherfassten Läufer auch in den Prozess der Startlistenerstellung einzubeziehen. Dazu dient die Funktion 'neu beginnen', die durch einen Knopf im Navigationsbereich unten ausgelöst werden kann. Damit wird der temporäre Datenbereich gelöscht und durch den aktuellen Anmeldebestand ersetzt. **Achtung: dadurch gehen alle Sortierungen und Feld-Aufteilungen verloren**. Die Daten der Grundlagentabelle werden hingegen gesichert und dann wieder geladen.

Während des ganzen Sortier- resp. Auslose-Prozesses werden noch keine Startzeiten in die Läuferdaten eingetragen. Die ausgelosten resp. zugewiesenen Startzeiten werden erst beim definitiven Abschliessen des Startlisten-Erstellens in die Läufer-Datenbank übertragen.

Falls die Anmeldungen importiert wurden und wegen Aenderungen an den Daten ein Neu-Import gemacht wird, so muss folgendes beachtet werden: **Die Aenderungen werden auch an den temporären Daten des Startlisten-Moduls vorgenommen, aber es werden keine neu registrierten Läufer in die temporären Daten aufgenommen**. Das System gibt eine entsprechende Meldung heraus.

# **Wettkämpfe mit mehreren Läufen**

Bei Wettkämpfen mit mehreren Läufen (Modus Quali/Final, Mehr-Etappen, ...) wird die Startliste für jeden Lauf einzeln erstellt. Beim Aufrufen des Programmteils 'Startliste' muss deshalb als erstes ein Lauf ausgewählt werden.

Im Modus Quali/Final kann mit dem Erstellen der Startliste des Finals erst begonnen werden, wenn der Qualifikationslauf abgeschlossen wurde (Wettkampf | Lauf eines Wettkampf abschliessen), da die Startzeiten des Finals auf den Resultaten der Qualifikation basieren.

# **Wettkämpfe mit Massenstart**

Bei Wettkämpfen mit Massenstart muss unter Umständen die Startzeit aller Läufer einer bestimmten Kategorie korrigiert werden, z.B. wenn es eine Verzögerung beim Einordnen der Läufer auf der Startlinie gegeben hat.

Bei Kategorien mit Massenstart (Intervall für eine Kategorie 0:00) bleibt in der Grundlagen-Tabelle das Feld '1.Start' (1. Startzeit der Kategorie) auch nach dem definitiven Uebertragen der Startzeiten in die Läuferdaten noch editierbar. Die korrigierte (angepasste) Startzeit kann dort nachträglich

eingetragen werden (auch nach dem effektiven Start der Kategorie). Mit der Veränderung des Wertes in der Tabelle wird dann auch der Button zum Eintragen der neuen Zeiten in die Läuferdaten freigeschaltet (und der Hinweistext wird rot). Beim Speichern der neuen Zeiten wird im rechten Teil des Moduls ein Log der korrigierten Zeiten ausgegeben. Es werden immer die Zeiten ALLER Kategorien mit Massenstart neu eingetragen.

#### **Vorbedingung für diese Funktion: die Startliste wurde mit dem Modul STARTLISTE generiert.**

Ist nur für einzelne Kategorien ein Massenstart vorgesehen worden (Intervall 0:00), so steht diese Funktion nur für diese Kategorien zur Verfügung. Die übrigen Kategorien werden übersprungen (die Zeiten müssen für diese Kategorien in den Läuferdaten einzeln korrigiert werden).

Diese Möglichkeit der Startzeiten-Korrektur steht für Startlisten mit importierten Startzeiten nicht zur Verfügung. Wohl kann die H0 verschoben werden, dadurch werden dann aber die Startzeiten ALLER Kategorien verschoben. **Es wird daher dringend empfohlen, bei Wettkämpfen mit Massenstart und mehreren Kategorien eine Startliste mit dem Modul STARTLISTE zu erstellen**. Die Startzeiten können hier nur durch Neu-Import der Läuferdaten mit korrigierten Startzeiten individuell angepasst werden.

# VORBEREITUNG - WETTKAMPF-KONFIGURATION

#### **Start-Modus**

Der eingestellte Start-Modus (ORserver, Programmteil 'WETTKAMPF' | Lauf-Daten (einzelne Läufe)) bestimmt, ob und in welcher Form eine Startliste erstellt werden kann:

- **Start mit Starteinheit**: Es kann keine Startliste erstellt werden. Nach Abschluss des Wettkampfes kann im Programmteil 'STARTLISTEN' eine Liste der effektiven Startzeiten ausgegeben werden.
- **Startzeit importiert/eingetragen**: Es kann keine Startliste ausgelost resp. generiert werden. Die Startzeiten werden importiert (ORserver, Programmteil 'IM-/EXPORT'), oder von Hand eingetragen (ORclient, Programmteil LÄUFERDATEN | Laufdaten | Div.Daten).Im Programmteil 'STARTLISTEN' kann jederzeit eine Liste der aktuell vergebenen resp. importierten Startzeiten ausgegeben werden.
- **Start nach Startliste (generiert)**: Die volle Funktionalität des Startlisten-Programmteils steht zur Verfügung. Die Startzeiten können nach verschiedenen Kriterien ausgelost resp. zugewiesen werden.

Die übrigen Start-Modes werden benötigt, falls eine Startliste erstellt wird (generiert oder importiert), aber zur Berechnung der Laufzeit die effektive Startzeit (ausgelöst mit einer Start-Einheit oder durch ein Startgatter) herangezogen wird:

- **Liste importiert / Startzeit e-Card**
- **Liste importiert / Startzeit extern**
- **Liste generiert / Startzeit e-Card**
- **Liste generiert / Startzeit extern**

Bei den Modes 'Liste importiert' werden die Startzeiten zusammen mit den Läuferdaten importiert, der Programmteil 'STARTLISTE' steht nur zum Ausdrucken der Startlisten zur Verfügung. Bei 'Liste generiert' werden die Startzeiten im Programmteil 'SATRTLISTE' ausgelost resp. zugewiesen.

Eine detaillierte Beschreibung der Start-Modes findet man im Kapitel 'GRUNDLAGEN' des Dokumentes 'ORware Rezept-Sammlung für Spezialisten'.

# **Definition der Kategorien**

Bevor mit dem Erstellen der Startlisten begonnen werden kann, müssen die Kategorien vollständig definiert worden sein.

Enthält der Wettkampf Kategorien mit mehreren Feldern, so muss die entsprechende Anzahl Felder bei dieser Kategorie im Modul 'Definition der Kategorien' eingetragen sein.

# **Definition der Bahnen**

Für volle Funktionalität (Kontrolle, ob 2 gleichzeitig startende Läufer den gleichen ersten Posten anlaufen) müssen auch die Bahnen vorständig erstellt sein. Die Vollständigkeit ist dann garantiert, wenn der Wettkampf-Status OK ist (Kategorien und Bahnen sind konsistent).

Eine Startliste kann auch erstellt werden, wenn die Bahnen noch nicht erstellt sind. Es kommt dann aber beim Starten des Startlisten-Moduls eine Warnung. Und auf den ausgedruckten Startlisten fehlen im Kategorientitel die Bahndaten.

# **Läuferdaten, Startraster**

Die Läuferdaten müssen vollständig erfasst (resp. importiert) worden sein, bevor mit dem Erstellen der Startlisten begonnen wird. Wenn mit dem Erstellen der Startlisten begonnen wird, wird eine Kopie der aktuell vorhandenen Läufer erstellt. Die Startliste wird dann nur mit diesem Datenbestand erstellt. Später erfasste Läufer kommen nicht in die Startliste, da diese die Logik der Startlisten-Auslosung stören könnten.

Da mit dem Prozess der Startlisten-Erstellung erst nach dem Meldeschluss begonnen werden kann, bietet ORware die Möglichkeit, das Startraster (Grundlagentabelle) auch schon ohne importierte Läufer zu erstellen. Wie das geht, ist im Abschnitt 'Starten des Moduls Startliste' und 'Grundlagen vorbereiten' weiter unten im Detail beschrieben. Diese Funktion macht vor allem Sinn bei komplizierten Startrastern eines Nationalen Laufes.

Wurde schon mit dem Prozess der Startlisten-Erstellung begonnen und es kommen viele neue Läufer dazu, so besteht die Möglichkeit, wieder ganz neu zu beginnen (Button 'neu beginnen' in der Navigationsleiste). Dabei werden die temporären Startlistendaten gelöscht. Beim erneuten Starten des Prozesses werden dann auch die neu registrierten Läufer eingeschlossen. In diesem Fall werden dann die schon definierten Grundlagen wieder übernommen.

# VORBEREITUNG - LÄUFERDATEN

Die Läufer können für einen Lauf mit Startlisten auch manuell erfasst werden. Die Regel ist allerdings, dass die Anmeldedaten importiert werden.

Für das Erstellen der Startlisten sind - nebst den eigentlichen Personen-Daten - noch die folgenden Angaben notwendig (Details zu den einzelnen Optionen siehe weiter unten):

- Startblock
- Startzeit-Wunsch
- Child-Option (Separation der Startzeit von Eltern)
- Gruppenweise-Anmeldung

Wurden die Läufer manuell erfasst, so werden diese Angaben in einem zweiten Schritt im Register 'Zusätze' eingetragen. Dazu muss der/die eben registrierte Läufer/in im Eingabe-Modus 6 nochmals aufgerufen werden. Die Eingabefelder der Startlisten-Optionen sind 'Startblock' und 'Gruppen-Code', sowie die Checkboxen 'Frühstart', Spätstart' und 'Eltern separieren'.

Bei Anmeldung über das Portal GO2OL.ch besteht die Möglichkeit, Wünsche durch Anklicken einer Checkbox anzubringen, Gruppen-Anmeldungen werden automatisch erfasst. Die entsprechenden Informationen werden in die Anmelde-Datei eingetragen.

Werden Wünsche per e-Mail (oder im Feld 'Bemerkungen' der online-Anmeldung) an den Veranstalter übermittelt, so können die Informationen auf verschiedene Weise in die Läuferdaten übernommen werden:

- Vor dem Importieren der Läuferdaten wird die Import-Datei editiert (Einlesen der csv-Datei in Excel, Ergänzen der Kolonnen, Speichern unter ... als csv-Datei). Wünsche für Frühstart, Spätstart und Child-Option werden als '1' in die entsprechenden Kolonnen eingetragen (Feldbezeichnung siehe weiter unten). Leeres Feld bedeutet 'kein Wunsch'. Gruppennamen (für Koordinieren von Startzeiten) werden in der Kolonne [GROUPSORT] eingetragen.
- Analoges gilt, wenn die Anmeldungen über eine Excel-Tabelle erfolgten. Hier werden die Daten am besten ergänzt, nachdem die Tabelle in das korrekte Import-Format gebracht wurde.

Nach erfolgtem Import können die Felder für die Startlisten-Optionen wie nach einem manuellen Erfassen in den Läuferdaten angepasst werden: Client | Läuferdaten | Zusätze (Formular auf der rechten Seite); Die Eingabefelder der Startlisten-Optionen sind 'Startblock' und 'Gruppen-Code', sowie die Checkboxen 'Frühstart', Spätstart' und 'Eltern separieren'.

# **Startblock**

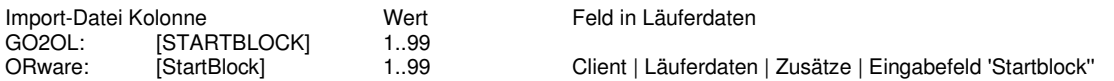

Startblöcke dienen der zeitlichen Staffelung von Läufern auf der Startliste. Das Anmeldeportal GO2OL weist den Läufern die Startblöcke abhängig vom Anreiseweg zum Wettkampfzentrum zu (3 früher, 5 mittlerer, 7 später Start). Bei manueller Eingabe in den Läuferdaten (Client) können Werte zwischen 1 (sehr früh) und 99 (sehr spät) eingegeben werden. Werte von 1..99 können auch vor dem Importieren in der Anmelde-Datei eingetragen werden.

# **Startzeit-Wunsch**

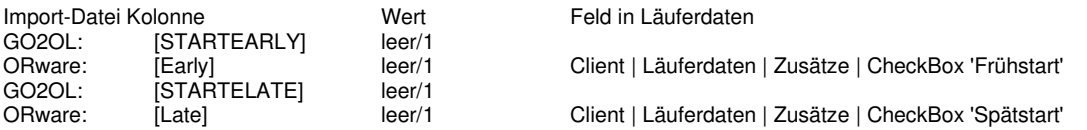

Dies betrifft Wünsche für einen frühen resp. späten Start. Das Anmeldeportal GO2OL liefert Startzeitwünsche als '1' in den Kolonnen [STARTEARLY] (früher Start) und [STARTLATE] (später Start) der Anmelde-Datei.

Falls [STARTEARLY] **und** [STARTLATE] aktiviert sind, werden **beide** Einträge vom Programm **gelöscht**. Startzeitwünsche übersteuern die Einteilung gemäss Startblock und schliessen den Läufer auch aus einer allfällig angegebenen Gruppe aus.

# **Split Startzeit von Eltern (Child-Option)**

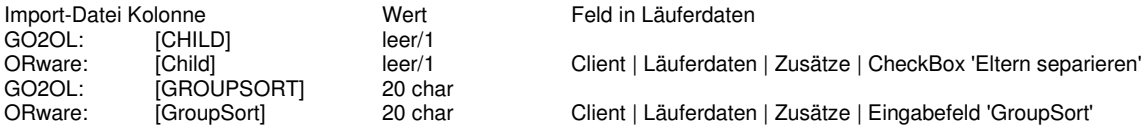

Eltern, die Kinder zu betreuen haben, möchten zu möglichst weit auseinanderliegenden Zeiten starten, damit nicht beide Elternteile gleichzeitig am Laufen sind. Damit ORware dieses Splitting vornehmen kann muss bei beiden Eltern (und NUR bei diesen Beiden) der gleiche Gruppen-Code eingetragen sein und die CheckBox 'Eltern separieren' muss angekreuzt sein (Läuferdaten). GO2OL liefert diese Angaben automatisch bei entsprechender Angabe bei der Anmeldung (in den Kolonnen [GROUPSORT] und [CHILD] in der Import-Datei).

Beim Importieren der Anmelde-Daten wird kontrolliert, ob die Gruppen-Codes übereinstimmen. Das Protokoll 'ImportChildOption.txt' (im Directory USER-Daten) listet sowohl korrekte wie auch fehlerhafte Datensätze auf. Die fehlerhaften Gruppen-Codes müssen vor dem Erstellen der Startlisten in den Läuferdaten (bei beiden Elternteilen) korrigiert werden.

Eine gesetzte Option 'Eltern separieren' übersteuert sowohl Startzeitwünsche wie auch die Einteilung gemäss Startblock. Auch das Koordinieren von Gruppen-Startzeiten wird dadurch ausser Kraft gesetzt.

#### **Gruppenweise Anmeldung**

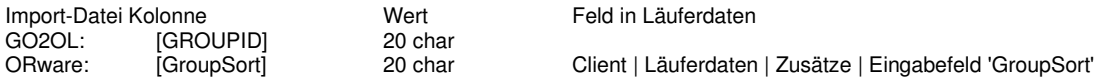

Bei Gruppenweiser Anmeldung speichert das Anmeldeportal GO2OL den Gruppennamen in der Import-Datei. Der Startlisten-Generator von ORware kann Läufern mit gleichem Gruppennamen über die Kategorien-Grenzen hinweg ähnliche Startzeiten zuordnen. Der Gruppenname kann auch manuell in den Läuferdaten eingegeben werden.

Läufer/innen mit Startzeit-Wünschen oder gesetzter Option 'Eltern separieren' werden aus einer allfällig angegebenen Gruppe ausgeschlossen.

Falls Kategorien auf der gleichen Bahn hintereinander starten, so liefert diese Option keine guten Resultate. Die besten Ergebnisse werden erzielt, wenn die Läufer aller Kategorien regelmässig über die ganze Startdauer verteilt sind (unter entsprechender Wahl der Startintervalle).

Das Gruppenweise Koordinieren von Startzeiten beeinflusst die Verteilung gemäss Startblock (Regionen-Einteilung); das gleiche gilt aber auch umgekehrt. Die Sortierung, die am Schluss ausgeführt wird, hat das stärkste Gewicht.

# STARTEN DES MODULS 'STARTLISTE'

Bevor das Startlisten-Modul gestartet werden kann

- muss die Wettkampf-Definition bis auf das Erstellen der Bahnen abgeschlossen sein
- sollten die Bahnen erstellt sein (siehe Vorbereitung Wettkampf | Definition der Bahnen)

Damit das Modul das Erstellen einer Startliste erlaubt, muss der Start-Modus korrekt gesetzt sein (siehe Vorbereitung Wettkampf | Startmodus). Bei falsch gesetzten Modus erlaubt das Modul nur das Ausdrucken extern definierter Startlisten-Daten.

Nach dem Aufruf des Startlisten-Moduls wird im Info-Feld nochmals darauf hingewiesen, dass vor dem Erstellen der Startlisten alle Läufer erfasst sein müssen. Begründung und Details siehe einleitenden Bemerkungen (Startlisten-Entwurf - Arbeiten mit temporären Daten).

Ist alles vorbereitet, so kann die Frage 'Mit Generieren Startlisten BEGINNEN' mit [Ja] beantwortet werden.

Falls die Bahnen noch nicht erstellt sind, popt eine Warnung auf, dass es Einschränkungen bei den Checks gibt und dass die Titel der Kategorien ohne Bahndaten erscheinen werden.

Als erster Schritt der Startlisten-Erstellung wird die Grundlagen-Tabelle (Startraster) bearbeitet. Sie wird gemäss Anleitung im Abschnitt 'Grundlagen definieren' ausgefüllt. Oder eine extern gefüllte Vorlage wird importiert (Spezialfunktion 'Grundlagen einlesen').

# GRUNDLAGEN VORBEREITEN (VOR LÄUFERIMPORT)

Bevor mit dem Prozess der Startlisten-Erstellung begonnen wird kann nach dem Aufruf des Moduls 'Startliste' mittels einer Spezialfunktion das Startraster in die Grundlagen-Tabelle eingetragen werden. Das funktioniert auch, wenn noch keine Läufer vorhanden sind.

Dazu bietet die Aufklappliste 'Spez.-Funktion wählen' die folgende Funktionen an:

• Grundlagen vorbereiten

#### • Grundlagen speichern

Die gewählte Funktion muss mit 'los!' gestartet werden

#### **Grundlagen vorbereiten**

Die Funktion erstellt im USER-Ordner eine Vorlagen-Datei, die extern gefüllt und dann später importiert werden kann. Falls diese Variante gewählt wird, kann das Modul mit [Abbruch] verlassen werden. Alternativ besteht hier die Möglichkeit, die Grundlagen-Tabelle auszufüllen. Die in die Tabelle eingetragenen Daten müssen mit [Speichern] gespeichert werden. Mit [Fertig] wird das Modul verlassen. Wird später mit dem Erstellen der Startlisten begonnen, so werden diese Daten dann automatisch übernommen.

#### **Grundlagen speichern**

Mit dieser Funktion wird eine teilweise oder vollständig ausgefüllte Grundlagen-Tabelle im User-Ordner gespeichert (SLIBasicsGridData-Single.txt). Diese Text-Datei kann extern mit einem Editor ausgefüllt resp. vervollständigt werden und dann später in das Startlisten-Modul importiert werden.

# GRUNDLAGEN DEFINIEREN (STARTRASTER)

In der Grundlagentabelle wird das Startraster festgelegt (1. Start, Intervalle, Anzahl Vakant-Plätze), und definiert ob und wie Startnummern zugeteilt werden. Die Angaben werden für jede Kategorie einzeln gemacht. Ein Teil der Angaben (in Klammer aufgelistet) wird vom Programm aufgrund vorhandener Daten (Anmeldungen, Bahnen) eingetragen. Jede Eingabe in der Tabelle Grundlagen wird sofort gespeichert, es gibt keine Möglichkeit Eingaben rückgängig zu machen. Wird neu begonnen, so werden die Grundlagen gespeichert. Beim 'neu Beginnen' wird gefragt, ob die gesicherten Daten geladen werden sollen.

# **Aufbau und Inhalt der Grundlagen-Tabelle**

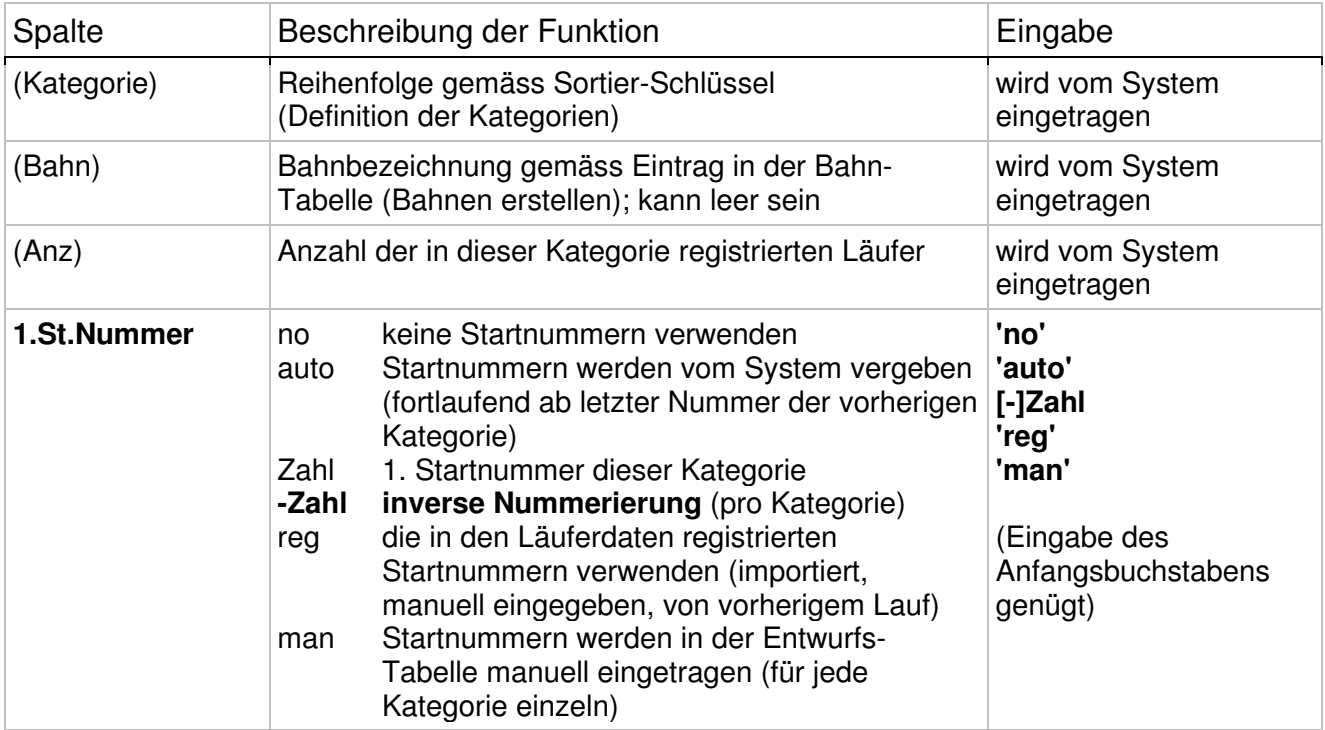

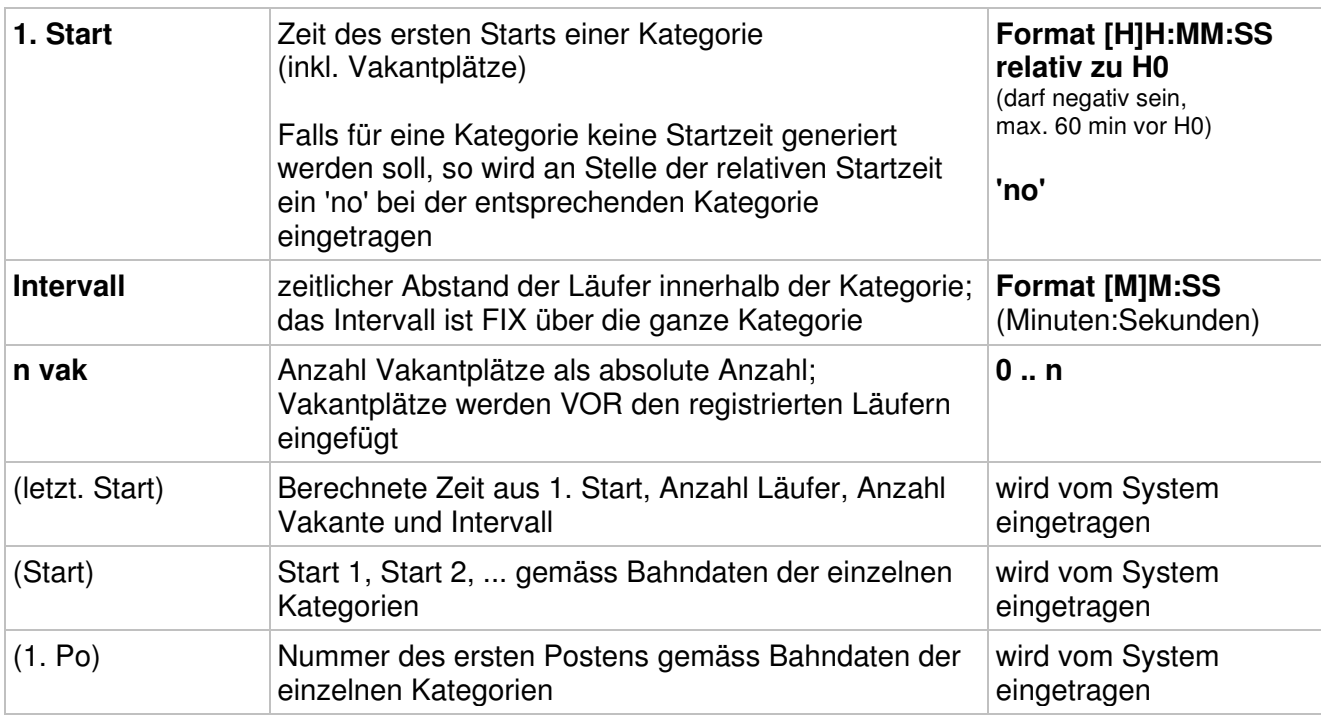

Falls keine Startnummern verwendet werden, so muss in der Grundlagentabelle 'no' bei der Kolonne 1.St.Nr. eingegeben werden, damit das System bei der Daten-Prüfung vor dem Speichern nicht reklamiert.

# **Spezielles zu den Intervallen**

Das Programm hält die Intervalle über eine ganze Kategorie konstant. Starten mehrere Kategorien mit der gleichen Bahn verschachtelt, so stimmen die Startabstände der Läufer bezogen auf die Bahn dann nicht mehr, wenn in der einen Kategorie der letzte Läufer gestartet ist. Je nach Reglement müssten jetzt die Intervalle der Kategorie mit der grösseren Läuferanzahl reduziert werden.

In der derzeitigen Version von ORware muss dies folgendermassen gelöst werden:

- Nach Speicherung der Startliste Exportieren der Läuferdaten (Programmteil IM/EXPORT).
- Umstellen des Start-Modus auf 'Startzeit importiert/manuell'
- Editieren der Startzeiten der exportierten csv-Datei in EXCEL; Vorsicht mit der Formatierung der Zeiten (relative Zeiten, müssen als HH:MM:SS geschrieben werden)
- Importieren der editierten csv-Datei in den bestehenden Wettkampf

# **Behandlung von Vakant-Plätzen**

Damit Nachmeldungen in das Startraster eingetragen werden können (mit korrekten Intervallen, ohne Ueberschneidungen), sollen unbedingt einige Vakant-Plätze vorgesehen werden. Die absolute Anzahl Vakantplätze wird in der Grundlagentabelle für jede Kategorie einzeln eingetragen.

Unter der Annahme, dass Nachmeldungen am Anfang des Starfeldes starten müssen, werden die Vakantplätze vor den angemeldeten Läufern eingeplant. Vakantplätze werden nur virtuell geführt (sie erscheinen auf den ausgelosten Listen nicht als beschriftete Zeilen, sondern in der Zusammenfassung als Anzahl neben dem Total der Läufer pro Kategorie). Bei der Vergabe der Startnummern und der Startzeiten werden die Vakantplätze aber rechnerisch berücksichtigt.

Nach dem fertigen Erstellen der Startlisten kann eine Arbeitsliste mit den reservierten Vakantplätzen ausgedruckt werden. In diese Liste werden die Namen der nachgemeldeten Läufer zu Kontrollzwecken eingetragen. Das effektive Eintragen der Läufer in die Datenbank muss dann über normales manuelles Registrieren im Client erfolgen. Speziell ist, dass nach der Registrierung in einem zweiten Arbeitsschritt (erneutes Aufrufen des Läufers im Modus 6) Startzeit und Startnummer

von Hand dem Läufer zugeordnet werden müssen. Die manuell nacherfassten Läufer erscheinen bei erneutem Ausdrucken der Startlisten an der ihrer Startzeit entsprechenden Position. Die Liste der Vakantplätze wird allerdings nicht upgedatet.

Beim manuellen Eintragen der Startzeiten wird keine Plausibilisierung vorgenommen. Startnummern können aber nicht doppelt vergeben werden.

Falls Vakantplätze zwischen die Läufer verschoben werden sollen, so müssen die bisher nur rechnerisch (virtuell) vorhandenen Vakantplätze 'materialisiert' werden. Dies geschieht mit der Spezial-Funktion 'Vakante einfügen'. Dabei werden am Anfang der Kategorie 'Pseudo-Läufer' erzeugt, die dann mit der Sortier-Funktion 'Verschieben' (Doppelklick auf den Vakantplatz) an die gewünschte Position gezogen werden können.

Bitte beachten, dass nach Aufruf dieser Funktion die Anzahl Vakantplätze pro Kategorie nicht mehr verändert werden kann (ausser man macht die Funktion mit 'Vakante löschen' rückgängig). Mehr Details finden sich im separaten Abschnitt 'Arbeiten mit Vakantplätzen'.

# **Uebertragen der Grundlagen in die Entwurfstabelle**

Wenn die Grundlagentabelle fertig (oder auch unvollständig) ausgefüllt ist, werden die Startnummern und Startzeiten in die Entwurfstabelle mit den Läufern übertragen, indem das Register 'Entwurf' gewählt oder der Knopf 'in Entwurf übertragen' gedrückt wird.

Im Ausgangszustand sind die Läufer in der Reihenfolge der Registrierung resp. des Imports aufgelistet. Die Startzeiten erscheinen als relative Zeit bezüglich H0. Die rechts danebenstehende schmale Kolonne kann verbreitert werden, sie enthält die absoluten Zeiten.

Jede Aenderung an den Grundlagen wird beim Aufrufen der Entwurfstabelle immer sofort bei den Läufern nachgetragen

# **Grundlagen abspeichern in Datei**

Mit der Spezialfunktion 'Grundlagen speichern' kann der Inhalt der Grundlagen-Tabelle in einer Text-Datei abgespeichert werden. Die Daten unter dem Namen 'SLIBasicsGridData-Heat.txt' im USER-Ordner abgelegt.

Mit dieser Funktion kann die Grundlagen-Tabelle in einen anderen Wettkampf übertragen werden (siehe nachfolgend: 'Grundlagen ab Datei einlesen'). Die Funktion kann aber auch verwendet werden, um aus einer noch nicht ausgefüllten Grundlagen-Tabelle ein leeres Gerüst zu erzeugen, in das die Daten des Startrasters ausserhalb des Programms eingetragen werden können (z.B. durch den Bahnleger).

Die Datei weist eine Header-Zeile mit der folgenden Form auf (Spalten-Titel / Feld-Bezeichner): **[ExtendedClass]<TAB>[FirstStartNum]<TAB>[FirstTimeRel]<TAB> [Interval]<TAB>[NofVacants]**

Die Tabellen-Daten beginnen ab Zeile 2. Werte und Formate gemäss Beschreibung in der obigen Tabelle ('Aufbau und Inhalt der Grundlagen-Tabelle'). Ausnahme bildet das Format des Intervalls; hier werden die Daten auch im Format H:MM:SS exportiert (damit die Daten auch in Excel bearbeitet werden können). Die einzelnen Daten-Felder sind mit <TAB> (Tabulator) voneinander getrennt.

Die Daten werden am besten mit einem simplen Editor (z.B. Windows-Editor) bearbeitet. Falls die Datei mit Excel für die Bearbeitung geöffnet wird, so muss sie anschliessend im Format 'Text (Tabstopp-getrennt)' abgespeichert werden.

Zuhinterst auf der Zeile können 3 optionale Felder angefügt sein: [NofCompet] (Anzahl Läufer), [LastStartRel] (letzter Start in dieser Kategorie) und [Course] (Bahn). Dies sind Felder zu Kontrollzwecken, sie werden nur exportiert. Bei einem Re-Import der Datei werden sie nicht eingelesen. Dementsprechend müssen sie in der Datei auch nicht vorhanden sein.

# **Grundlagen ab Datei einlesen**

Mit der Spezialfunktion 'Grundlagen einlesen' können die in einer Textdatei abgelegten Grundlagen-Daten (Startraster) in ORware importiert werden.

Mit dieser Funktion kann die Grundlagen-Tabelle eines anderen Wettkampfes in den aktuellen Wettkampf übertragen werden (siehe oben 'Grundlagen abspeichern in Datei'). Die Funktion erlaubt aber auch, ein Startraster ausserhalb von ORware in einer Textdatei (z.B. durch den Bahnleger) erstellen zu lassen und dann in ORware einzulesen.

Die zu importierenden Daten müssen das folgende Format aufweisen:

- Textdatei, erstellt / bearbeitet mit einem simplen Editor (z.B. Windows-Editor)
- Die erste Zeile muss die Spaltentitel / Feld-Bezeichner in folgender Form enthalten: **[ExtendedClass]<TAB>[FirstStartNum]<TAB>[FirstTimeRel]<TAB> [Interval]<TAB>[NofVacants]**
- Die effektiven Daten beginnen auf Zeile 2.
- Die einzelnen Daten-Felder sind mit <TAB> (Tabulator) abgetrennt

Alternativ kann die Grundlagentabelle auch in EXCEL erstellt werden. Die Tabelle muss das folgende Format aufweisen:

- Die erste Zeile muss die folgenden Kolonnen aufweisen: **[ExtendedClass] [FirstStartNum] [FirstTimeRel] [Interval] [NofVacants]**
- Die Daten werden ab der Zeile 2 eingetragen
- Für die Kolonnen [FirstTimeRel] und [Interval] muss das Zellen-Format auf 'Uhrzeit HH:MM:SS' eingestellt werden
- Die Tabelle muss als \*.csv exportiert werden

Sowohl für die Text-Datei wie auch die Excel-Tabelle gilt folgendes:

- Die gültigen Werte und Formate sind am Anfang des Kapitels im Abschnitt 'Aufbau und Inhalt der Grundlagen-Tabelle' aufgelistet und beschrieben
- **Insbesondere: [FirstTimeRel] ist die 1. Startzeit der Kategorie relativ zu H0**
- Die Reihenfolge der Kategorien ist frei, muss also nicht mit jener in der Grundlagentabelle des Modules 'Startlise erstellen' übereinstimmen
- Es kann auch nur eine Teilmenge der Kategorien eingelesen werden
- Die Tabelle darf leere Zeilen enthalten
- **Spezielles**: für die Kategorien müssen die erweiterten Kategorien-Bezeichnungen angegeben werden (so wie sie in der Tabelle der Bahndaten erscheinen).

Beim Einlesen werden die Daten auf formale Korrektheit geprüft. Zeilen mit falscher Kategorien-Bezeichnung werden als Ganzes nicht importiert. Bei falschen Werten oder falschem Format eines Wertes wird die entsprechende Tabellen-Zelle nicht eingefüllt. Leere Zeilen werden übersprungen.

Die Datenzeilen können am Ende 3 optionale Felder aufweisen, die zu Kontrollzwecken **exportiert** wurden: [NofCompet] (Anzahl Läufer), [LastStartRel] (letzter Start in dieser Kategorie) und [Course] (Bahn). Diese Felder werden aus der ausgefüllten Tabelle nicht importiert. Sie können/dürfen auch fehlen.

(Technische Anmerkung: die Import-Funktion verträgt auch eine Datei mit ';' (Semikolon) oder ',' (Komma) als Feld-Trennzeichen).

# AUFTEILEN VON KATEGORIEN IN MEHRERE FELDER

Für eine Kategorie werden mehrere Felder geführt, wenn für ein Startfeld zu viele Läufer angemeldet wurden (Einzel-OL) oder wenn dies die Form des Wettkampfes vorsieht (Qualifikations-/Final-Lauf). Die Anzahl Felder pro Kategorie muss in den Kategorien-Daten angegeben werden.

Findet ORware bei einzelnen oder allen Kategorien entsprechende Einträge, so wird im Planungs-Teil des Startlisten-Formulars die Sektion 'Felder aufteilen' freigegeben.

Die Grundlagentabelle enthält für jedes Feld eine eigene Zeile. Die Bezeichnung der aufgeteilten Kategorie (erweiterte Kategorien-Bezeichnung) setzt sich zusammen aus der Grund-Bezeichnung der Kategorie (KAT) und einer fortlaufenden Nummer für das Feld (KAT\*1 .. KAT\*n). Wenn eine Kategorie noch nicht in Felder aufgeteilt wurde, befinden sich alle Läufer im Feld 1. Entsprechend zeigt die Grundlagentabelle in der Spalte 'Anz' nur für das erste Feld einer Kategorie einen Eintrag.

In der Entwurfstabelle existiert vor dem Aufteilen der Kategorie dem entsprechend nur das erste Feld (KAT\*1).

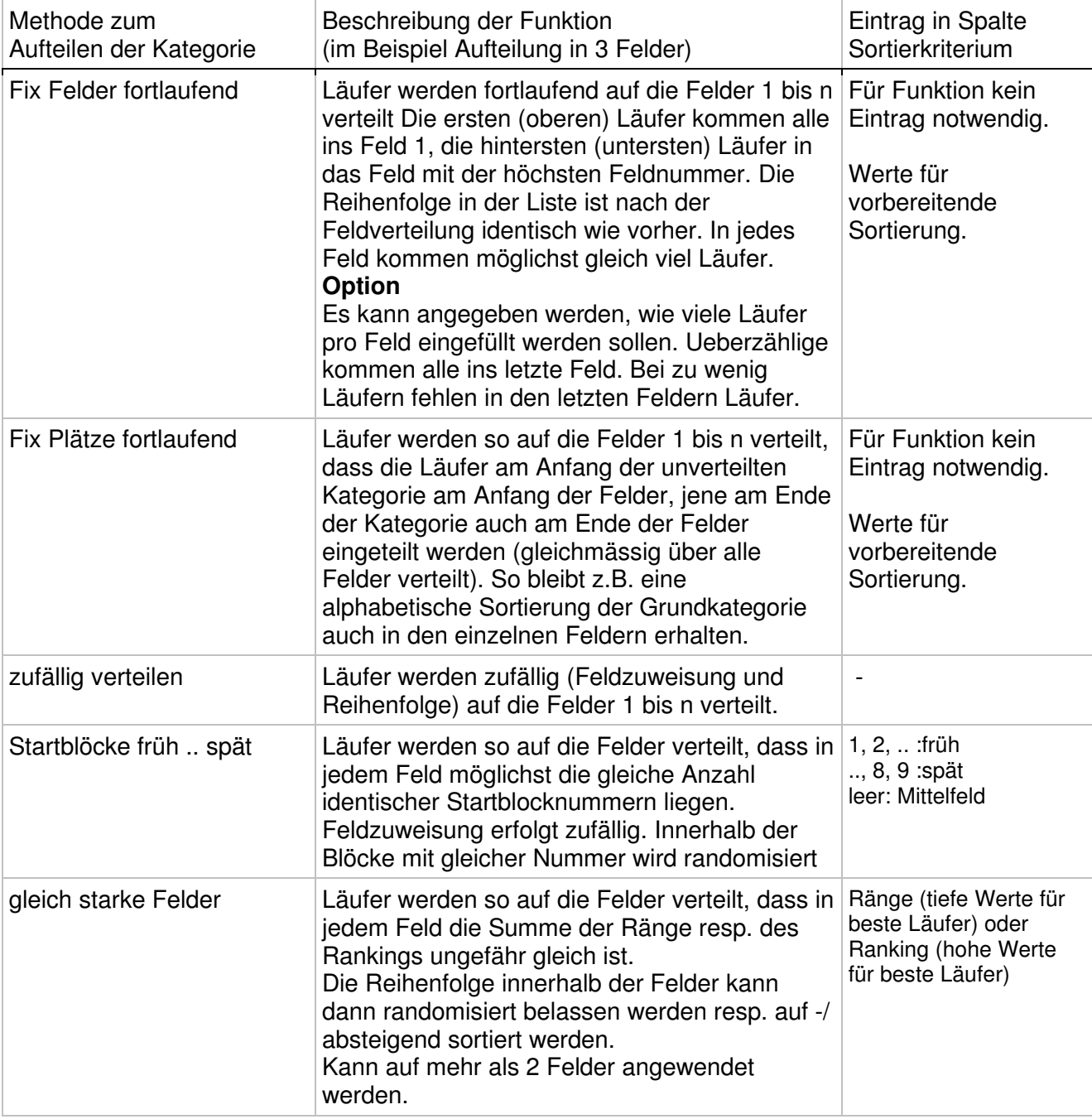

Dies sind die zur Verfügung stehenden Methoden zur Feldaufteilung:

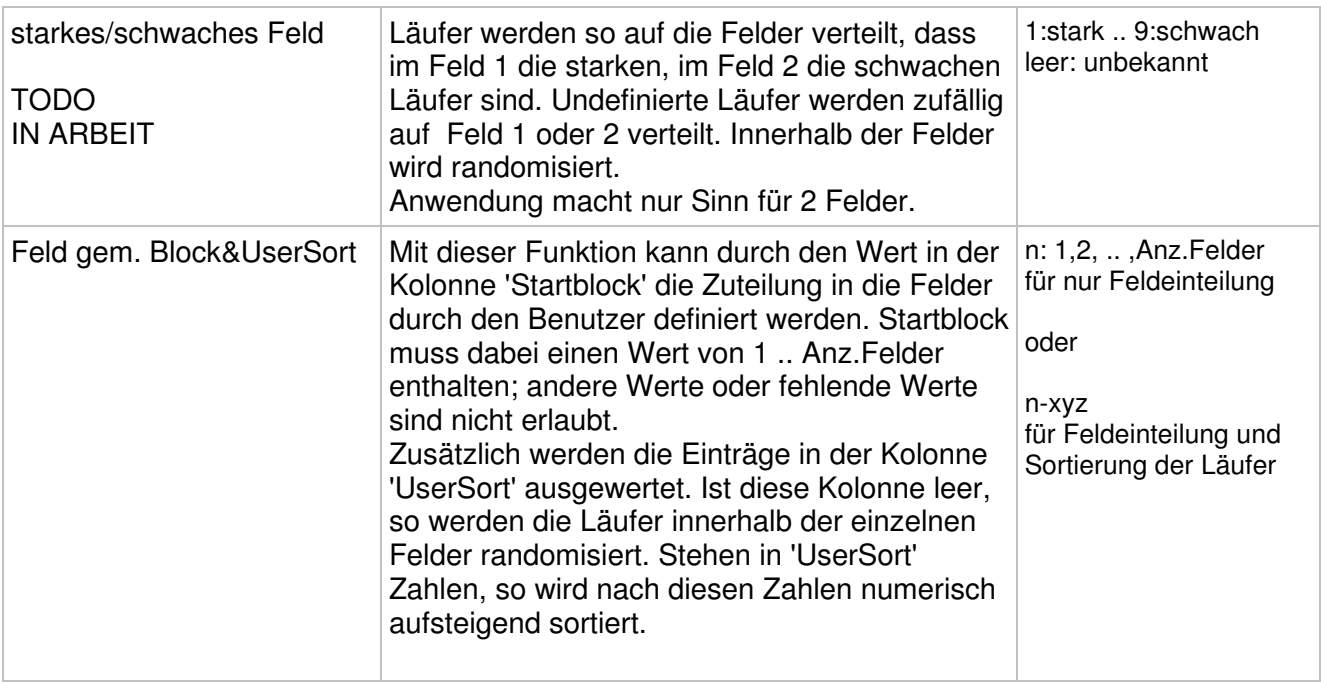

# **Vorbereitungen für die Feldaufteilung**

Die folgenden Methoden brauchen für die Verteilung der Läufer spezifische Angaben in der Kolonne 'Sort.Kriterium':

- Startblöcke früh .. spät
- gleich starke Felder
- starkes/schwaches Feld
- Feld gem. Block&UserSort

Die für die Feldaufteilung notwendigen Werte können von Hand in die Kolonne 'Sort.Kriterium' eingegeben werden. Effizienter ist es aber, die Werte mit den Hilfs-Methoden

- Sort.Krit aus Startblock
- Sort.Krit aus Ranking
- Sort.Krit aus UserSort

In die Kolonne 'Sort.Kriterium' zu kopieren.

Für die Funktion 'Feld gem. Block&UserSort' muss die Kolonne 'Sort.Kriterium' leer sein. Die notwendigen Werte werden beim Aufruf der Funktion aus 'Startblock' und 'UserSort' geholt, zusammengesetzt und in die Kolonne 'Sort.Kriterium' eingefüllt.

In die Kolonnen 'Startblock', 'GorupSort' und 'UserSort' können keine Eingaben von Hand gemacht werden. Die Werte werden für jeden Läufer in den Läuferdaten | Tab. Zusätze in die entsprechenden Felder eingetragen. Oder sie werden aus den Import-Daten übernommen. Das sind die entsprechenden Felder in den beiden Varianten der Import-Dateien (Anmeldedaten):

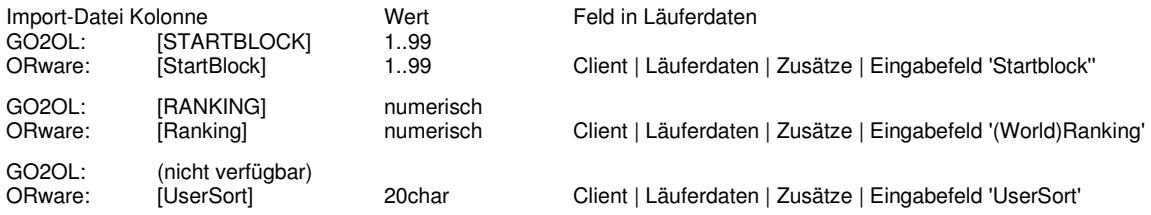

Stehen keine Werte in den Kolonnen 'Startblock', 'Gruppe' oder 'UserSort' zum Uebernehmen zur Verfügung, so muss die Kolonne 'Sort.Kriterium' manuell gefüllt werden. Die manuellen Eingaben sollten erst NACH dem Aufrufen der Funktion gefüllt werden (Gefahr des ungewollten Löschens der Einträge).

Bemerkung zu den Sortierverfahren 'numerisch' und 'alphanumerisch':

#### **Kategorien in Felder aufteilen**

Die Aufteilung in Felder muss für jede Kategorie einzeln vorgenommen werden. Die Feldaufteilung wird für jede Kategorie protokolliert und die Herleitung und das Resultat im Info-Fenster (unten links im Formular) angezeigt. Zudem wir das Protokoll in der folgenden Datei im Log-Directory gespeichert: SLILogDrawing-LAUF.txt.

Je nach verwendeter Methode sind Einträge in der Kolonne 'Sort.Kriterium' notwendig (siehe oben). Zwischen Auswahl der Methode und dem Starten der Aufteilung können die einkopierten Einträge in 'Sort.Kriterium' noch angepasst (oder erst jetzt manuell eingetragen) werden. Mit dem Knopf 'los!' wird die Feld-Aufteilung dann gestartet.

Eine gleich grosse Anzahl Läufer in jedem Feld wird **angestrebt** (dies gelingt aber nur wenn die Anzahl der Läufer ohne Rest durch die Anzahl Felder teilbar ist).

Eine Feldverteilung kann rückgängig gemacht werden (**Sektion 'Sortieren':** 'Feldverteilg. rückgängig'). Diese Funktion ist nur zulässig für eine einzelne Kategorie (ausgewählt wird dabei ein einzelnes Feld der Kategorie).

Bevor mit dem Zuteilen der Startzeiten resp. der Startplätze (Sektion 'Sortieren') begonnen werden kann muss die Aufteilung in Felder für alle betreffenden Kategorien abgeschlossen sein.

#### **Manuelle Zuordnung von Feld und Läufer-Reihenfolge**

Die Läufer werden vor der Feldverteilung in die gewünschte Reihenfolge gebracht. Der erste (oberste) Läufer wird als Erster im Feld 1 erscheinen, der letzte (unterste) Läufer der gewählten Kategorie wird dann als Letzter im Feld mit der höchsten Feldnummer platziert.

Zum Erreichen der gewünschten Reihenfolge verwendet man die Funktionen, die die Werte aus den Kolonnen 'Ranking', 'UserSort' oder 'Block' in die Kolonne 'Sort.Kriterium' kopieren. Die dort liegenden Werte können dann noch manuell angepasst werden.

Anschliessend werden mit der Funktion 'SORT Sort.Krit.' die so vorbereiteten Läufer sortiert (AUF / AB / numerisch / alphanumerisch). Bemerkung zu numerisch / alphanumerisch: werden in einer Liste Zahlen-Einträge numerisch sortiert, so wird die Reihenfolge so, wie wir es erwarten (1,2,9,10,99,110). Werden sie alphanumerisch sortiert, so sieht die Sortierung wie folgt aus: 1,10,110,2,9,99.

Die fertig sortierten Läufer werden dann mit der Funktion 'Reihenfolge beibehalten' in dieser Reihenfolge in die Felder eingeteilt. Der Benutzer kann noch festlegen, ob die Felder eine fixe Anzahl Läufer enthalten sollen oder ob das System selber die Anzahl ermitteln soll.

Bei fixer Anzahl werden die vorderen Felder (mit der tieferen Feldnummer) mit der gewünschten Anzahl gefüllt. Überzählige kommen dann alle in das letzte Feld. Sind nicht genügend Läufer vorhanden, so bleiben die hinteren Felder unvollständig oder leer.

Ermittelt das Programm die Anzahl pro Feld, so werden die Läufer so weit möglich gleichmässig auf die Felder verteilt. Geht die Anzahl nicht auf, so haben die hinteren Felder einen Läufer weniger.

Nach erfolgter Feldverteilung können die Läufer dann noch manuell in den Feldern herumgeschoben werden (innerhalb und über die Felder). Das geschieht mit der Funktion 'Verschieben (über Feld)' der **Sektion 'Sortieren'**.

#### **Feste Zuordnung von Feld und Läufer-Reihenfolge**

Mit der Methode 'Feld gem. Block&UserSort' kann sowohl die Zuteilung der Läufer in die Felder wie auch die Reihenfolge innerhalb der Felder vom Benutzer vorgegeben werden (bei allen anderen Methoden verteilt das Programm die Läufer aufgrund der eingegebenen Kriterien und eines Zufallsgenerators; ein erneuter Aufruf der Methode wird nie die gleichen Resultate liefern).

Die Feldeinteilung wird in der Import-Datei der Anmeldedaten definiert. Das gewünschte Feld wird für jeden Läufer in die Spalte 'StartBlock' eingetragen. Für eine Kategorie, die mit dieser Methode sortiert werden soll, muss die Feldnummer für alle Läufer angegeben werden. Nach dem Import kann der Wert in den Läuferdaten (Tab. Zusätze) modifiziert werden.

Optional kann zusätzlich die Reihenfolge innerhalb der Felder festgelegt werden. Dazu wird in der Spalte 'UserSort' eine Zahl eingetragen (Spalte 'UserSort' ist nur im Format ORware verfügbar). Die Läufer werden nach dieser Zahl aufsteigend sortiert. Die gleiche Zahl darf mehrmals vorkommen, hier wird dann die Reihenfolge zufällig sein. Fehlt ein Eintrag so wird der entsprechende Läufer an den Schluss verschoben.

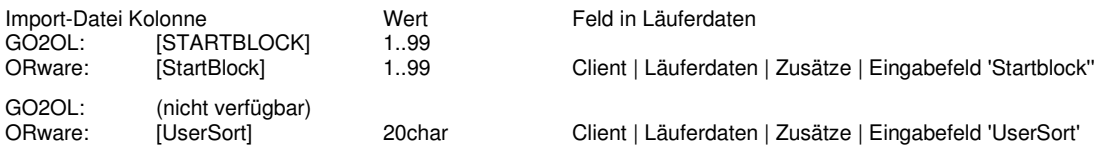

# **Feldaufteilung aufgrund von Qualifikations-Resultaten**

Im Wettkampfmodus 'Quali/Final' kann mit der Methode 'FINAL: gemäss Regel' die Aufteilung der Final-Felder aufgrund der Qualifikations-Resultate gemacht werden. Details über die Aufstellung der Regeln und der genaue Ablauf der Aufteilung der Final-Felder sind im separaten Dokument 'Wettkampf im Modus Qualifikation/Final' beschrieben.

# **Weitere Funktionen für die Feldverteilung**

Die weiteren Auswahlmöglichkeiten sind für die Auslosung von Qualifikations-Startlisten gemäss Regeln der IOF für Weltmeisterschaften sowie für die Generierung von Final-Startlisten im Modus Quali/Final vorgesehen. Der Auslosung von Startlisten für (J)WOC und WMOC ist ebenfalls ein separates Dokument gewidmet.

# SORTIEREN / AUSLOSEN DER STARTPLÄTZE

(für einen Nationalen OL mit Voranmeldung)

Dieser Abschnitt beschreibt, wie man eine Startliste für einen OL mit Voranmeldung auslost (Typ Nationaler OL, Modus 'Einzel'). Es werden Regionen-Einteilung und Startzeitwünsche berücksichtigt, die Startzeit von Eltern mit Kinderbetreuung wird gesplittet, als Gruppen angemeldete Läufer werden in ein möglichst kleines Zeitfenster konzentriert (Kategorien-übergreifend), Läufer des gleichen Vereins werden separiert.

Die Voraussetzungen gemäss Kapitel 'Vorbedingungen' müssen erfüllt sein. Die Anmelde-Daten wurden gemäss Kapitel 'Vorbereitung der Läuferdaten' vorbereitet und importiert. Die Grundlagen-Tabelle (Startraster) ist fertig ausgefüllt. Und zu grosse Kategorien wurden gemäss Kapitel 'Aufteilen von Kategorien in mehrere Felder' aufgeteilt. Dann kann mit dem Auslosen der Startplätze begonnen werden.

Nachfolgend die Schritt-für-Schritt Anleitung für die Auslosung der Startliste mit allen Raffinessen. Die Einhaltung der Reihenfolge ist wichtig, da bei jedem neuen Sortierschritt die vorherige Sortierung verändert wird.

Die einzelnen Schritte werden in der Sektion 'Sortieren' aus der Aufklapp-Liste 'Sortierung wählen' aufgerufen. Die Sortierschritte sind jeweils auf alle Kategorien anzuwenden.

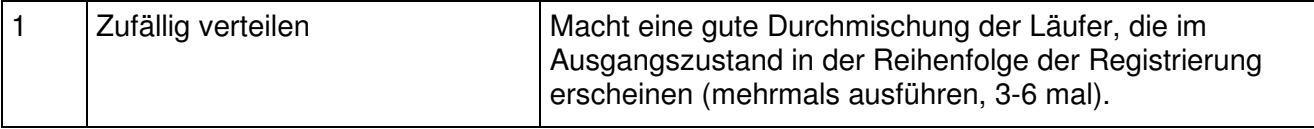

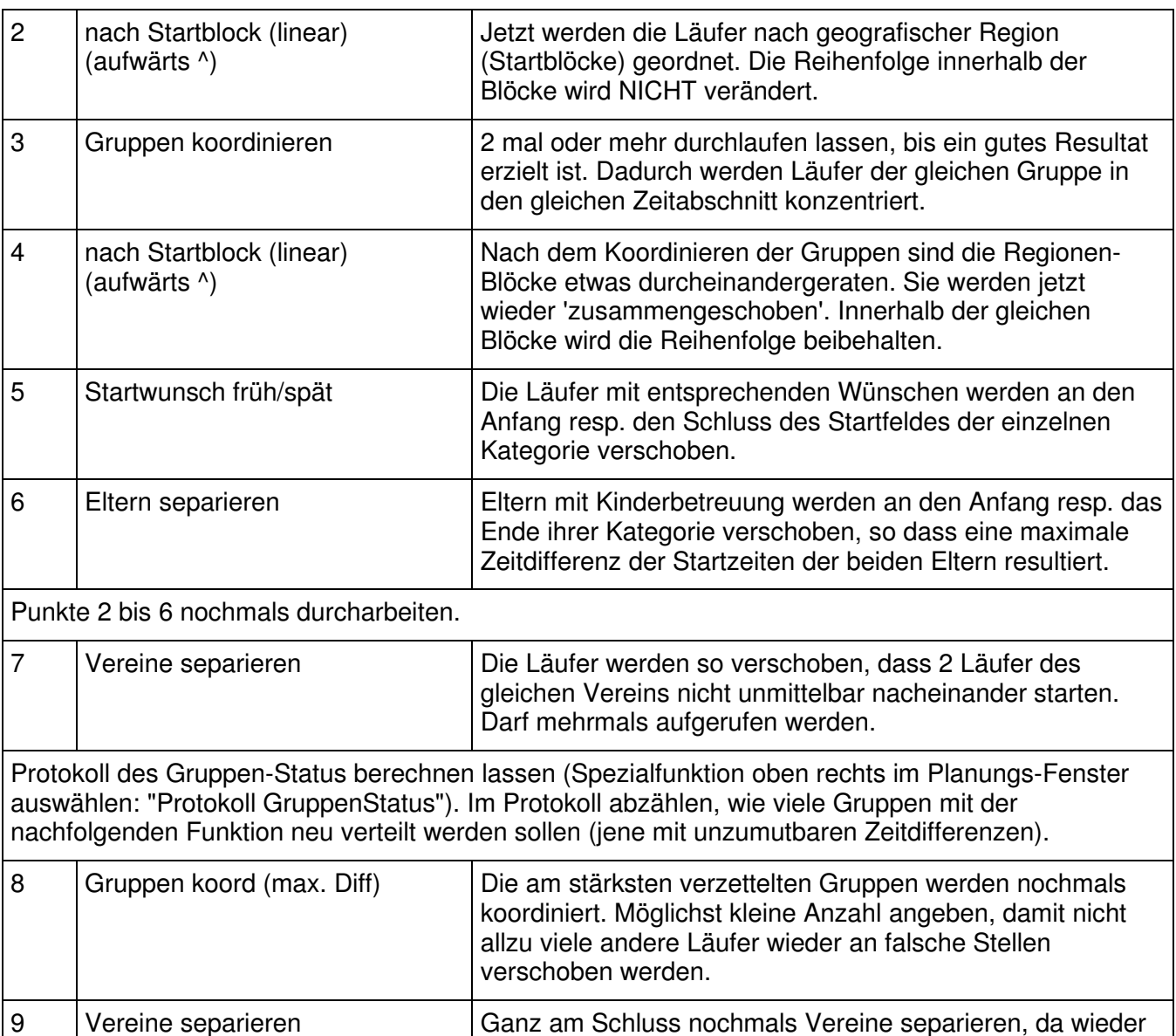

Die Startliste sollte jetzt perfekt sein. Muss aus irgendeinem Grund ein Läufer auf einen anderen Platz

(DARF NICHT sein!).

Läufer des gleichen Vereins hintereinander liegen könnten

verschoben werden, so wird das folgendermassen gemacht:

- Doppelklick auf den zu verschiebenden Läufer >> dadurch wird für diese Kategorie das Verschieben von Läufern freigegeben.
- Vorderste Kolonne (grau) des Läufers anklicken und mit gedrückter linker Maustaste den Läufer an die gewünschte Stelle ziehen. Es kann nicht über die Kategoriengrenze hinaus verschoben werden.

# STARTZEITEN UND STARTNUMMERN ZUORDNEN

Unmittelbar nach jedem der obigen Auslosungsschritte werden in der Entwurfstabelle zu den neu verteilten Läufern die Zeiten und die Startnummern - sofern in der Grundlagentabelle nicht 'no' gewählt wurde - nachgetragen.

Zeiten und Startnummern werden entsprechend der Definitionen in der Grundlagen-Tabelle zugeordnet. Siehe Abschnitt 'Grundlagen definieren (Startraster)'.

# **Option: Doppel-/Mehrfachstart**

Im Normalfall startet immer EIN Läufer der gleichen Kategorie pro Startzeit. Für Spezial-Anwendungen (spezielle Sprint-Formen, KO-Trainings, …) können mit der Sortier-Funktion 'Doppel- /Mehrfachstart' 2 oder mehrere Läufer auf die gleiche Startzeit gelegt werden.

Die Option 'Doppel-/Mehrfachstart' kann immer nur auf eine Kategorie angewendet werden. Für jede Kategorie kann die Anzahl gleichzeitig startender Läufer individuell festgelegt werden. Die Funktion wird normalerweise nur auf einzelne, ausgewählte Kategorien angewendet (z.B. Elite).

Für die Aktivierung der Funktion wird wie folgt vorgegangen:

- Kategorie wählen
- Sortier-Funktion 'Doppel-/Mehrfachstart' auswählen Der Button [los!] wird freigeschaltet
- Nach drücken von [los!] fordert ein Popup-Fenster zur Eingabe der Anzahl gleichzeitig startender Läufer auf
	- (ist die Funktion nicht aktiviert, so erschein als Vorgabewert '1')
- Mit [OK] bestätigen

Das erfolgreiche Aktivieren kann mit dem INFO-Butten neben dem Text 'Spezial Modus' kontrolliert werden. Das Popup zeigt unter dem Titel 'classes with double-/multistart' die aktivierten Kategorien, und daneben die Anzahl gleichzeitig Startender.

Die Option kann kategorienweise rückgängig gemacht werden, indem die Funktion aufgerufen wird, und das Eingabefeld gelöscht (leeres Feld) und dann gespeichert wird.

#### **Bitte beachten:**

Die Anzahl Läufer, die gleichzeitig starten, bleibt über die ganze Kategorie fix. Es ist bei Mehrfach-Starts nicht möglich, die Gruppengrösse zu variieren. Falls das gewünscht ist, so gibt es die folgenden Möglichkeiten:

- Die betreffende Kategorie wird in Felder (Heat 1..n) aufgeteilt. So können nach der ersten Aufteilung der Felder die Läufer noch in einen anderen Heat verschoben werden.
- Teilnehmerfeld und Gruppen werden schon in der Import-Datei festlegt, und die Startzeiten in den Import-Daten eintragen. Es wird dann keine Startliste durch ORware erstellt (Startmodus auf 'Startzeit importiert' stellen).

Falls eine bestimmte Reihenfolge der Läufer gewünscht wird, so muss dies mittels vorgängiger Sortier-Schritte festgelegt werden. Mit der Option 'Doppel-/Mehrfachstart' wird nur die Zuordnung der Startzeit verändert.

Startnummern werden fortlaufend den Läufern zugeordnet.

# STARTNUMMERN MANUELL VERGEBEN

Wird eine unregelmässige Zuteilung der Startnummern gewünscht, so kann dies mittels manueller Eintragung der Startnummern in der Entwurfstabelle erfolgen. Damit die Kolonne 'StNr' freigeschaltet wird muss bei der entsprechenden Kategorie in der Grundlagentabelle 'man' in der Kolonne '1.StNr' eingetragen sein.

In der Sektion 'Entwurf' kann man durch Drücken des Info-Zeichens rechts neben dem Text 'StartNr manuell' jene Kategorien auflisten, bei denen die manuelle Startnummern Vergabe gewählt ist. Nur bei diesen Kategorien kann man die Startnummern manuell in den Entwurf eintragen.

Das manuelle Eingeben der Startnummern geschieht wie folgt:

- In der Sektion 'Sortieren' eine Kategorie, und aus der rechten Aufklappliste 'Startnummer manuell' auswählen.
- Drücken des Knopfes [los], die Kolonne mit den Startnummern wird für diese Kategorie freigegeben.
- Eingeben der Startnummern in die Kolonne 'St.Nr.'.

• Bevor irgend etwas anderes angewählt oder gedrückt wird müssen die eingetragenen Startnummern gespeichert werden; dazu das Speicher-Symbol rechts neben dem Text 'StartNr manuell' drücken. Die Speicherung kann auch zwischendurch ausgelöst werden.

# SORTIEREN NACH PUNKTELISTE SWISS ORIENTEERING

Die Punkteliste von Swiss-Orienteering wird seit 2009 elektronisch geführt und steht dadurch zur einfachen Anwendung beim Erstellen von Startlisten zur Verfügung.

# **Vorbereitung**

Die Punkteliste muss von der Homepage von Swiss-Orienteering heruntergeladen oder beim verantwortlichen Punktelisten-Verwalter bezogen werden. Die Datei weist das folgende Format auf:

class;rank;fednumber;name;yob;town;canton;club;points D10;1;VN9FLM;Michelle Flückiger;1999;Grossdietwil;LU;OLK Wiggertal;49 D10;2;LE9HAK;Kim Hadorn;1999;Fahrni b. Thun;BE;ol norska;42 ...

(Titelzeile mit Beschreibung der Felder, gefolgt von Daten ab 2.Zeile)

Mit der Spezialfunktion 'Punkteliste Swiss-Orienteering' wird die Punktelisten-Datei in ORware eingelesen. Die Funktion verlangt Speicherort und Datei-Name. Nach der Verarbeitung (Umwandlung) ist die Liste im USER-Directory unter dem Namen 'Ranking-NameToPoints-LUT.txt' abgelegt. Hier weisen die Daten das folgende Format auf:

Schubnell Lukas 1994-M=43 Aschwanden Yves 1994-M=18 Wenger Simon 1994-M=no points Vock Sandro 1994-M=72 ...

Die Liste umfasst alle Läufer, die für den Startlistenentwurf geladen sind. Falls die Daten korrekt zugeordnet werden konnten (SOLV-Nummer wurde in der Punkteliste gefunden), so steht rechts des '=' die in der Punkteliste gespeicherte Punktezahl. Bei Läufern, die keine Punkte haben steht 'no points'.

Das Nachschlagen der Punkte in der Liste von Swiss-Orienteering erfolgt NUR aufgrund der SOLV-Nummer. Diese ist also zwingend notwendig. Fehlt die SOLV-Nummer in der Punkteliste oder in den Anmeldedaten so werden keine Punkte zugeordnet. Die angemeldeten Läufer, die keine Punkte zugeordnet bekommen haben werden in der Liste 'Ranking-CompetWithoutPoints.txt' aufgeführt. Interpretation der Einträge in dieser Liste:

HE->>>>MISSFEDNUM<<<< Sjöberg Oskar 1990-M Der Läufer hat keine SOLV-Nr in den Anmeldedaten

HE-CR8OKB Oklé Beat 1969-M Läufer hat zwar eine SOLV-Nr in den Anmeldedaten, aber die Nummer wurde in der Punkteliste bei der entsprechenden Kategorie nicht gefunden

# **Aufteilen von Kategorien in mehrere Felder aufgrund der Punkteliste**

Mit dieser Funktion aus der Sektion 'Felder aufteilen' können die Läufer nach Rangpunkten (gleiche Stärke) auf die Felder einer entsprechend vordefinierten Kategorie verteilt werden. Die Sortierung mit Hilfe der vorbereiteten Punkteliste kann nur auf eine einzelne Kategorie angewendet werden.

(Diese Funktion ist noch nicht implementiert)

# **Sortieren der Startplätze mit den vorbereiteten Daten**

Auswählen der Sortier-Funktion 'Punkteliste (vorbereitet)' aus der Aufklappliste. Die Punkte werden für alle Läufer der gewählten Kategorie(n) in das Feld 'Sort.Kriterium' eingetragen ('no points' falls für den betreffenden Läufer keine Punkte gefunden wurde). Die Punkte könnten jetzt noch manuell korrigiert resp. ergänzt werden. Man kann zum Beispiel die tiefen Punkte löschen und die Sortierung so nur auf die hohen Punktzahlen anwenden lassen. Dort wo keine Punkte eingetragen sind, wird randomisiert (zufällig verteilt).

Der Benutzer wird aufgefordert die Sortierung (aufwärts oder abwärts) mittels der beiden Schaltflächen [^] und [v] auszulösen. Mit der Sortierrichtung wird bestimmt, ob die starken Läufer als Letzte (Sortierung [^]) oder als Erste (Sortierung [v]) starten sollen.

Vor dem Ausführen der Sortierung will das Programm noch wissen, was mit Feldern ohne Punkte-Eintrag (leer, resp. 'no points') gemacht werden soll. Werden sie als '0' (Null) behandelt, so werden sie wie die tiefsten Punkte sortiert; im anderen Fall werden sie wie die höchsten Punktzahlen eingestuft. Am besten schaut man sich das Resultat der Sortierung an einer einzelnen Kategorie an, um dann die richtige Option auszuwählen. Das Behandeln als '0' ist die logischere Variante (default).

# SORTIEREN NACH EXTERNER ODER MANUELL ERSTELLTER PUNKTELISTE

Diese Funktion ist vorgesehen für internationale Wettkämpfe. Ausgangsmaterial ist eine Punkte- resp. Ranking-Liste in irgendeinem Format.

# **Vorbereitung**

Die Punkte- resp. Ranking-Liste muss mittels Excel in folgendes Format gebracht werden:

[Class];[FamilyName];[FirstName];[Ranking] HE;Hubmann;Daniel;1 HE;Merz;Matthias;2

... (Titelzeile mit Beschreibung der Felder, gefolgt von Daten ab 2.Zeile)

Die Kategorie im Feld [Class] muss mit der Kategorienbezeichnung im Wettkampf übereinstimmen. Im Feld [Ranking] kann entweder eine Punkte-Zahl oder ein Rang eingetragen werden. Nach dem Editieren der Daten in Excel muss die Liste als csv-Datei abgespeichert werden. Damit die Punkte zugewiesen werden, ist es wichtig, dass die Namen und Vornamen in der Punkteliste exakt gleich geschrieben sind wie in der Liste der Anmeldungen.

Die Datei darf keine Leerzeilen enthalten. Die Reihenfolge der Läufer ist frei (sie müssen nicht nach Punkten resp. Ranking geordnet sein). Damen und Herren dürfen in der gleichen Liste sein.

Mit der Spezialfunktion 'Punkteliste manuell' wird die Datei in ORware eingelesen. Die Funktion verlangt Speicherort und Datei-Name. Nach der Verarbeitung (Umwandlung) ist die Liste im USER-Directory unter dem Namen 'Ranking-NameToPoints-LUT.txt' abgelegt. Hier weisen die Daten das folgende Format auf:

Schubnell Lukas 1994-M=43 Aschwanden Yves 1994-M=18 Wenger Simon 1994-M=no points Vock Sandro 1994-M=72 ...

Die Liste umfasst alle Läufer, die für den Startlistenentwurf geladen sind. Wenn die Daten korrekt eingelesen wurden, so steht rechts des '=' die Punktezahl resp. der Rang (wie eingetragen in der Ausgangs-Datei). Wurde keine Uebereinstimmung des Namens zwischen manuell erstellter Datei und Einträgen in der DB des Wettkampfes gefunden, so steht 'no points'.

Die Datei 'Ranking-NameToPoints-LUT.txt' kann editiert werden (am besten mit einem einfachen Text-Editor). Dies ist dann nötig, wenn im Wettkampf registrierte Läufer nicht in der Punkteliste aufgeführt sind oder wenn infolge eines Schreibfehlers der Läufer nicht zugeordnet werden konnte. Die Läufer sind in der Datei gleich angeordnet wie in der Entwurfs-Tabelle des Startlisten-Moduls (d.h. alle Läufer der gleichen Kategorie hintereinander). Nach der Bearbeitung wieder abspeichern im USER-directory.

# **Aufteilen von Kategorien in mehrere Felder aufgrund der Punkteliste**

Das Aufteilen der Kategorien in Felder erfolgt wie im vorangehenden Kapitel (Sortieren nach Punkteliste swiss orienteering) beschrieben.

# **Sortieren der Startplätze**

Das Sortieren der Startplätze erfolgt wie im vorangehenden Kapitel (Sortieren nach Punkteliste swiss orienteering) beschrieben.

# NACH STARTBLÖCKEN SORTIEREN

Die Läufer können nach Startblock aufsteigend oder absteigend sortiert werden. Zudem kann frei gewählt werden, mit welcher Blocknummer am Anfang des Startfeldes begonnen werden soll.

Diese Funktionen stehen nur für Kategorien mit einem Feld oder nach der Verteilung in die einzelnen Felder zur Verfügung. Sie können auf einzelne Kategorien/Felder oder auf alle Kategorien/Felder angewendet werden.

# **Startblöcke auf-/absteigend sortieren**

Name der Funktion: 'nach Startblock (linear)'.

Bei der Auswahl der Funktion werden die Zahlen der Startblöcke jedes Läufers der gewählten Kategorie in die Kolonne 'Sort.Kriterium' übertragen. Falls nötig, können jetzt - vor der Sortierung manuell Aenderungen an den Blöcken vorgenommen werden (korrigierte Blocknummer in die Kolonne 'Sort.Kriterium' eintragen). Die Aenderungen werden nicht in die Läuferdaten eingetragen.

Die Sortierung wird dann mit den beiden Knöpfen [^] (aufwärts 1 .. 99) oder [v] (abwärts 99 .. 1) ausgelöst.

#### **Die Reihenfolge der Läufer mit der gleichen Blocknummer wird dabei nicht verändert. Falls eine Randomisierung der Reihenfolge gewünscht wird, so muss vorgängig die Funktion 'zufällig verteilen' aufgerufen werden.**

# **Startblöcke alternieren**

Voraussetzung: Für diese Funktion muss bei allen Läufern eine Blocknummer zugewiesen sein (Feld [STARTBLOCK] in der Import-Datei, Feld 'Startblock' im Tab 'Zusätze' bei den Läuferdaten). Oder zugewiesen mittels Spezialfunktion für Mehrtage-Läufe.

Mit der Sortier-Funktion 'Startblöcke alternieren' kann die Reihenfolge der Startblöcke, nach der die Läufer innerhalb des Startfeldes einer Kategorie platziert werden, frei gewählt werden. Im Normalfall wird die Funktion für Mehretappen-Läufe verwendet, um die Reihenfolge der Blöcke von Etappe zu Etappe zu variieren. Die Anzahl Blöcke ist dann normalerweise gleich der Anzahl Etappen. Die Funktion kann aber auch für Einzel-OL angewendet werden, um die Startblöcke in einer Benutzerdefinierten Reihenfolge zu setzen.

Bei der Auswahl der Funktion werden die Zahlen der Startblöcke jedes Läufers der gewählten Kategorie in die Kolonne 'Sort.Kriterium' übertragen. Falls nötig, können jetzt - vor der Sortierung manuell Aenderungen an den Blöcken vorgenommen werden (korrigierte Blocknummer in die Kolonne 'Sort.Kriterium' eintragen). Die Korrekturen werden nicht in die Läuferdaten eingetragen.

Nach drücken von 'los' erscheint ein Popup, in das die gewünschte Reihenfolge der Blöcke eingetragen wird. Falls die Anzahl Blöcke nicht mit der Anzahl Etappen übereinstimmt, gibt es eine Warnung, man kann aber trotzdem weiterfahren (oder korrigieren / abbrechen). Wenn ok, wird die Sortierung angewendet (einzelne oder alle Kategorien).

**Die Reihenfolge der Läufer mit der gleichen Blocknummer wird dabei nicht verändert. Falls eine Randomisierung der Reihenfolge gewünscht wird, so muss vorgängig die Funktion 'zufällig verteilen' aufgerufen werden.** 

# SEPARIEREN VON CLUBS UND NATIONEN

In der Regel lässt man Läufer des gleichen Clubs (resp. der gleichen Nation bei internationalen Wettkämpfen) nicht unmittelbar hintereinander starten.

Mit den Sortier-Funktionen 'Vereine separieren' und 'Nationen separieren' werden die Läufer so verschoben, dass immer mindestens ein Läufer eines anderen Clubs / einer anderen Nation dazwischen liegt.

Die Funktion macht 4 Durchläufe und versucht durch Weiterschieben des vorne anliegenden Läufers einen Konflikt zu lösen. Der erste Durchlauf schiebt nach hinten, der zweite nach vorne, der dritte nach hinten, der vierte nach vorne (up-down-up-down). Nach jedem Schritt wird geprüft (und protokolliert), ob noch Konflikte vorliegen; wenn nein, wird abgebrochen. Wenn nach 4 Schritten der Konflikt nicht gelöst ist wird mit einer Warnungs-Meldung abgebrochen. Je stärker sortiert die Daten sind (z.B. sind nach einer Vorsortierung nach Region die Clubs nahe beieinander) umso weniger kann das Programm die Konflikte lösen (es macht pro Durchlauf nur Verschiebungen um einen Platz, um die Grund-Verteilung nicht zu zerstören).

Die Funktion kann auf alle Kategorien gleichzeitig angewendet werden und darf mehrmals hintereinander ausgeführt werden. Manchmal ist ein Konflikt durch das Programm nicht lösbar, so dass in diesen Fällen der Läufer manuell verschoben werden muss.

Wird nach einer misslungenen Separierung (Warnungs-Meldung) der 'los'-Knopf unmittelbar wieder gedrückt, so schaltet das Programm auf den Separier-Modus down-up-down. Manchmal kann so ein Konflikt durch das Programm gelöst werden.

# SORTIERUNG NACH DATEN AUS DEM LÄUFER-IMPORT

Im Ausgangszustand (bei Beginn der Startlisten-Erstellung) sind die Läufer in der Reihenfolge der Registrierung resp. des Imports der Anmeldedaten in der Entwurfstabelle aufgelistet. Ohne weitere Bearbeitung erscheinen sie auch auf der Startliste in dieser Reihenfolge. In den meisten Fällen muss die Reihenfolge der Läufer auf der Startliste aber nach bestimmten Vorgaben verändert werden.

Die Sektion 'Sortieren' bietet zusätzlich zu den bis hier beschriebenen Funktionen weitere Varianten, wie die Läufer sortiert werden. können. Alle in diesem Abschnitt beschriebenen Methoden können auf alle Kategorien gleichzeitig (aber auch einzeln) angewendet werden.

Dies sind die zusätzlich verfügbaren Sortier-Möglichkeiten:

- nach Name **Import-Daten: Feld [FAMILYNAME]**
- nach Anreise mit OeV Import-Daten: Feld [TRAIN] (Flag)
- nach UserSort Import-Daten: Feld [USER] (Freitext 16 Zeichen)
- nach Ranking **Import-Daten: Feld [RANKING] (Zahl)**

Die Werte, nach denen sortiert wird, werden normalerweise in die Import-Datei eingetragen und dann beim Importieren der Läuferdaten in der DB gespeichert. Alle Werte können dann in den Läuferdaten (Tab 'Zusätze') modifiziert (oder auch direkt dort eingetragen) werden.

Bei allen vier Sortiervarianten können die Daten auf- oder abwärts sortiert werden. Die Sortierung erfolgt innerhalb der Kategorie.

#### **nach Name**

Die Läufer werden innerhalb der Kategorie nach Name alphabetisch von A>Z oder von Z>A sortiert.

# **nach Anreise mit OeV**

Mit dieser Sortierung können mit OeV Anreisende vorne oder hinten in der Startliste eingeteilt werden.

# **Sortierung mit dem Feld 'UserSort'**

Im Feld [USER] der Importdatei kann ein 16 Zeichen langer Freitext importiert werden. Die importierte Zeichenfolge erscheint in den Läuferdaten im Tab 'Zusätze' im Feld 'UserSort', und beim Erstellen von Startlisten in der Entwurfstabelle in der Kolonne 'UserSort'.

Die Einträge in der Kolonne 'UserSort' der Entwurfstabelle können mit den folgenden Funktionen in die Kolonne 'Sort.Krit' kopiert, und so für Sortierungen verwendet werden:

- numerisch (UserSort)
- alphanum (UserSort)

Beim Aufruf dieser beiden Funktionen kann entschieden werden, ob die Daten aus der Kolonne 'UserSort' genommen werden, oder ob sie frei von Hand eingetragen werden sollen. Auch wenn die Daten von 'UserSort' kopiert wurden, können sie vor der Sortierung noch angepasst werden (in der Kolonne 'Sort.Krit').

#### **numerisch (UserSort)**

Bei der numerischen Sortierfunktion werden Zahlen erwartet, die dann entsprechend dem Zahlenwert auf- oder absteigend sortiert werden. Enthalten die Einträge auch Buchstaben, so wird nach dem folgenden Muster sortiert: 0,1,9,A,a,11,1A,1a,20,21 (Leerzeichen wird wie Null behandelt).

#### **alphanum (UserSort)**

Bei der alphanumerischen Sortierfunktion werden Texteinträge erwartet (z.B. Gruppen-Namen, Clubs, Orte, …). Sie werden alphabetisch von A>Z oder von Z>A sortiert. Enthalten die Einträge auch Zahlen, so wird nach dem folgenden Muster sortiert: \_,0,1,11,1a,1A,20,21,A,a (\_ = Leerzeichen).

# **Sortierung nach Ranking - Import-Feld [RANKING]**

Im Feld [RANKING] der Importdatei kann ein eine positive Ganzzahl (Ranking, Punktezahl) importiert werden. Die importierte Zahl erscheint in den Läuferdaten im Tab 'Zusätze' im Feld '(World)Ranking', und beim Erstellen von Startlisten in der Entwurfstabelle in der Kolonne 'Ranking'.

Bitte beachten: Der Benutzer muss selbst unter Kontrolle haben, ob es sich bei den Werten um Ränge (Top-Läufer haben kleine Werte) oder um Rangpunkte (Top-Läufer haben hohe Werte) handelt.

Beim Aufrufen der Funktion 'nach Ranking' erscheint eine Aufklappliste, in der der Eintrag ' Sortier-Werte aus Kolonne Ranking' ausgewählt wird.

Die Werte aus der Kolonne 'Ranking' werden in die Kolonne 'Sort.Krit' kopiert. Die Läufer können nun aufgrund der Ranking-Werte auf- oder absteigend sortiert werden.

# **Sortierung nach Ranking - Rang aus Person-Export**

Stammen die importierten Läuferdaten von einem Export eines abgeschlossenen Vorlaufs (z.B. Qualifikations-Lauf), so sind dort im Feld [INTERNAL] die Ränge des Vorlaufs eingetragen. Sie erscheinen beim Erstellen von Startlisten in der Entwurfstabelle in der Kolonne 'Internal'.

Auch diese Funktion wird mit 'nach Ranking' aufgerufen. In der Aufklappliste wird dann aber der Eintrag 'Ränge aus Resultat-Export (Internal)' ausgewählt.

Die Ränge aus der Kolonne 'Internal' werden in die Kolonne 'Sort.Krit' kopiert. Die Läufer können nun aufgrund der Ränge des Vorlaufs auf- oder absteigend sortiert werden.

# SORTIERUNG NACH VORGABEN DER IOF

Neben diesen 'einfachen' Sortierungen sind auch Funktionen für das Erstellen von Startlisten nach Vorgaben der IOF (für JWOC, WOC) implementiert. Diese Sortierungen werden in einem separaten Dokument behandelt.

# ARBEITEN MIT VAKANT-PLÄTZEN

Im Normalfall sind die Vakantplätze nur rechnerisch (virtuell) vorhanden. Für die in der Grundlagentabelle angegebene Anzahl Vakante werden in der Starliste Startnummern und Startzeiten am Anfang der Kategorie reserviert. Die Vakantplätze werden in der Entwurfs-Startliste angezeigt (Augen-Symbol) und auch ausgedruckt, aber dann nicht effektiv in die Datenbank eingetragen. Beim Ausdrucken der definitiven Startliste sieht man die Vakantplätze nur als fehlende Startnummern und Zeiten am Anfang der Kategorien.

Wird nach Beginn 'Erstellen der Startliste' ein Läufer in der Datenbank (Läuferdaten) gelöscht, so wird der frei werdende Platz in der Entwurfs-Startliste als 'VACANT deleted' geführt. Dieser Platz wird beim Sortieren herumgeschoben und kann mit der Funktion 'Verschieben' (Doppelklick auf den Listen-Eintrag) an einen bestimmten Platz gezogen werden. Solche Plätze sind beim Anschauen und Drucken der Entwurfsstartliste sichtbar, werden aber auch nicht in die DB übertragen.

# **Vakante ins Startfeld einfügen**

In speziellen Situationen kann es sinnvoll und nötig sein, dass Vakantplätze nicht am Anfang der Kategorie liegen, sondern im Startfeld verteilt werden können. Für diesen Zweck stehen die folgenden Spezialfunktionen zur Verfügung:

- Vakante einfügen am Anfang
- Vakante verteilen gleichmässig über das Startfenster
- Vakante löschen Plätze entfernen >> wieder nur virtuell vorhanden

# **Einstellung 'Vakante am Schluss'**

# **Vakante drucken**

Drucktitel (für PDF-File): EVENT\_Startlist-VACANT\_HeatDef.pdf inkl. VACANT deleted

Keine Startnummer: leer Keine Startzeit: '----' gebrauchte Vakante entfernt, Liste der zugeordneten am Schluss

TODO:

SliDraftListDataSL updaten mit DB, auch wenn SLI schon fertig (wie im Draft-Status) Startnummer auf 0 (und ev auch andere Daten löschen) für VACANT deleted

#### **Vakante exportieren**

Gleichzeitig mit dem Drucken der Vakant-Liste werden die entsprechenden Daten auch in das EXPORT-Directory gespeichert: EVENT\_VacantPlaces\_HeatDef.csv.

Zur Identifikation wird unter dem Titel eine Zeitmarke eingetragen, die mit der Zeitmarke in der Fusszeile des gedruckten Dokumentes übereinstimmt.

Die Datei listet separat die noch verfügbaren und die schon vergebenen Vakantplätze auf.

Für Kategorien mit Startnummer aus DB (reg) und ohne Startzeit kann keine Kontrolle elektronisch geführt werden, welche Vakantplätze vergeben wurden.

# NACH-ERFASSEN VON LÄUFERN, FÜLLEN DER VAKANT-PLÄTZE

Nach dem definitiven Abspeichern des Startlistenentwurfs werden die Sektionen 'Startliste drucken' und 'Startliste exportieren' unterhalb der deaktivierten Planungsinstrumente freigegeben.

In der Sektion 'Startliste drucken' kann als Format 'Vakant-Plätze' ausgewählt werden. Mit dieser Option wird eine Liste ausgedruckt, die alle reservierten Vakant-Plätze enthält. Die Liste ist so aufgebaut, dass man Nachmeldungen in die vorbereiteten Felder mit den zugehörigen Startnummern und -Zeiten einschreiben kann.

Die nachgemeldeten Läufer werden auf dem Client erfasst (Client | Läuferdaten, Modus 3 oder 4). Nach einem ersten Abspeichern der Läufer werden sie im Modus 6 wieder aufgerufen. Jetzt sind die Laufdaten zugänglich, Startzeiten und Startnummern können eingetragen werden. Die Einträge der Zeiten erfolgen in eigener Verantwortung (ohne Check der Zeit durch das Programm) aufgrund der Liste mit den reservierten Vakant-Plätzen; die Vergabe der Startnummern wird vom Programm überwacht, die gleiche Startnummer kann nicht 2 mal eingegeben werden.

# ENTWURF PRÜFEN UND ABSPEICHERN

Die folgenden Ausführungen beziehen sich auf den Abschnitt 'Entwurf' mit der Ikonen-Zeile.

Sowohl während der Eingabe der Grundlagen wie auch während der Auslosung der Startplätze kann der derzeitige Stand der Arbeit zwischen gespeichert werden. Dazu auf der Ikonen-Zeile 'Entwurf' das Speichern-Symbol anklicken. Es kann jetzt jederzeit auf diesen Stand zurückgekehrt werden (Pfeil rückwärts).

Beim Speichern wird übrigens der Entwurf auf Fehler überprüft; Ausgabe der Fehler und Warnungen im Log-Fenster darunter. Der Entwurf kann auch ohne zu Speichern geprüft werden, indem auf den Knopf mit dem [?] geklickt wird.

Zwischenstand oder fertiger Entwurf können auf den Bildschirm ausgegeben (Augen-Symbol) oder ausgedruckt (Drucker-Symbol) werden. Bitte beachten, dass im Entwurf die Startzeiten relativ zu H0 ausgegeben werden.

Wenn der Entwurf geprüft, als korrekt befunden und abgespeichert wurde wird die Schaltfläche [DB] (Mini-Button) freigegeben. Hier wird jetzt das Uebertragen der Startzeiten und der Startnummern der Entwurfstabelle in die 'scharfen' Läufer-Daten ausgelöst. **Das Abspeichern in den Läufer-Daten kann nicht rückgängig gemacht werden.**

Sind die Startlistendaten erfolgreich übertragen (OK-Meldung), so wird im linken Formular-Teil die Sektion mit den Planungsinstrumenten deaktiviert und die Liste mit dem Startlistenentwurf ist nicht mehr sichtbar. Die Grundlagentabelle kann noch angeschaut aber nicht mehr modifiziert werden (Ausnahme: Startzeiten von Kategorien mit Massenstart, Intervall = 0:00).

**Speziell beachten:** Wurde zwischen Beginnen mit der Startlisten-Erstellung und dem Abspeichern der Startlisten-Daten bei einem Läufer die Kategorie gewechselt, so führt dies dazu, dass eine Inkonsistenz zwischen Kategorie im Entwurf und der Läufer-DB auftritt. In einem solchen Fall speichert das Programm für diesen Läufer keine Daten und es wird eine Fehlermeldung ausgegeben. Für die übrigen Läufer werden die Daten normal in der DB eingetragen (testen mit 'Pendenzen' im Programmteil ADMIN). Der Fehler führt aber dazu, dass der Startlisten-Prozess im Entwurfs-Modus verbleibt. **Eine Abhilfe gibt es nur durch rückgängig machen des Kategorienwechsels in der Läufer-DB für die Dauer des Abspeicherns der Startliste.**

# STARTLISTE AUSDRUCKEN UND EXPORTIEREN

Wird nach dem definitiven Abspeichern des Startlistenentwurfs der Programm-Teil 'STARTLISTE' geöffnet, so sind die Planungsinstrumente deaktiviert und die Entwurf-Tabelle ist nicht mehr sichtbar. Dafür findet man unterhalb 2 neue Sektionen, 'Startliste drucken' und 'Startliste exportieren'.

Sowohl Drucken wie auch Exportieren der Startlistendaten erfolgen ab der Datenbank, die definitiven Listen enthalten alle nacherfassten Läufer und alle an den Läuferdaten vorgenommenen Modifikationen.

Es stehen die folgenden Ausdrucke zur Verfügung:

**Startliste** 

Normale Startliste, geordnet nach Kategorien. Ausdrucken der Kategorien fortlaufend oder auf eine separate Seite. Auswahl einer einzelnen Kategorie möglich. Bei Kategorien mit mehreren Feldern besteht die Möglichkeit die Läufer aller Felder in einer Liste auszudrucken (damit der Läufer nicht weiss in welchem Feld er starten wird).

Vor dem Ausdrucken kann die Startliste hier auch am Bildschirm ausgegeben werden. In der Bildschirmliste kann nach Läufern gesucht werden (Angabe des ganzen oder eines Teils des Namens).

**Startkontrolle** 

Chronologische Auflistung der Startenden, für die Kontrolle der Läufer am Vorstart und Start. Getrennt für die verschiedenen Starts.

• Liste der reservierten Vakant-Plätze

Diese Liste ist ein Hilfsmittel für das Notieren von Nachmeldungen. Die Liste wird NICHT nachgeführt, wenn Nachmeldungen auf die reservierten Plätze eingetragen wurden. Sie wird nur aufgrund der Einträge in der Grundlagentabelle generiert.

Der Export-Teil bietet verschiedene Formate für den Export der Startlisten:

• ORware

Export sämtlicher Datenbank-Felder, die einen Bezug zur Startliste haben. Geeignet als Grundlage für Speaker-Anwendungen. Austausch-Format zwischen einzelnen Wettkämpfen.

• EXCEL

Ausgabe der für eine IOF-konforme Startliste notwendigen Felder. Die Startliste kann ohne weitere Bearbeitung mit Excel ausgedruckt werden. Dieses Format erlaubt aber auch eine individuelle Formatierung des Ausdruck (spezielle Schrift, anderes Layout, Hinzufügen von Sponsoren-Logos, ...).

• SOLV

Format für die Publikation der Startliste auf der Homepage von swiss-orienteering.

- OOIS Spezialformat für Kommunikation mit der Speaker-Software OOIS.
- Krämer Sportsoftware Export im Startlisten-Format der Krämer Sportsoftware.

Auswählen des gewünschten Formates in der Aufklappliste, Exportieren der Daten mit dem Knopf [Exportieren]. Im sich öffnenden Dialog den gewünschten Speicherort auswählen und [Speichern] drücken. Ein Datei-Name mit eindeutiger Bezeichnung von Wettkampf und Exportformat wird automatisch generiert. Eine Aenderung des Namens ist möglich, aber wenig sinnvoll.

Die Exportfunktion prüft die Daten und fragt bei Unstimmigkeiten, die zu einem fehlerhaften Export führen können, ob der Vorgang fortgesetzt werden soll. Während des Exportes wird ein Log auf dem Bildschirm ausgegeben (Anzeige der bearbeiteten Kategorie sowie Auflistung spezieller Datenzustände, z.B. fehlende Card-Daten).

# ERNEUT PLANEN UND NEU BEGINNEN

Im unteren Navigationsbereich befindet sich ein Mini-Button, der während der Planungs-Phase mit 'neu beginnen' beschriftet ist. Durch Drücken des Buttons wird der Prozess der Startlisten-Erstellung wieder ganz an den Anfang zurückgestellt und die Läufer werden komplett neu in den Startlistenbereich eingelesen (inkl. zwischenzeitlich neu registrierte Läufer). Nach dem Abspeichern der Startlisten-Daten wechselt der Status des Startlistenmoduls für den gewählten Lauf auf 'erledigt' und der Mini-Button unten im Navigationsbereich erhält die Funktion 'erneut planen'.

Sobald SI-Cards für den gewählten Lauf eingelesen wurden, stehen die Funktionen 'neu beginnen' und 'erneut planen' nicht mehr zur Verfügung.

# **Erneut Planen**

Es kann vorkommen, dass nach dem Erstellen (aber hoffentlich nicht nach dem Publizieren) der Startlisten Unstimmigkeiten gefunden werden, die noch korrigiert werden müssen. Wird der Mini-Button 'erneut planen' gedrückt, so kehrt das Startlistenmodul in den Planungs-Modus zurück. Die Entwurfsliste ist wieder sichtbar, sie ist unverändert wie vor dem Abspeichern der Daten. Die Grundlagentabelle kann wieder editiert werden. Die Funktion des Mini-Buttons wechselt auf 'neu beginnen' (durch einen zweiten Klick könnte man also auch wieder ganz neu beginnen). Das Zurückgehen in die Planungsphase muss mit OK bestätigt werden.

Die beim Abspeichern der Startlisten-Daten in der Läufer-DB eingetragenen Startnummern und Startzeiten bleiben unverändert. Sie werden nach Vornahme der Korrekturen beim Erneuten Abspeichern der korrigierten Startlisten-Daten überschrieben.

Das Zurückgehen in den Planungs-Modus kann nicht rückgängig gemacht werden. Der Planungs-Modus wird nur verlassen durch das Abspeichern der korrigierten oder unveränderten Startlisten-Daten.

# **Erneut Planen - Spezielles für den Modus MultiStage**

Im Wettkampf-Modus MultiStage wird es die Regel sein, dass die Startnummern für die erste Etappe festgelegt und dann für alle folgenden Etappen übernommen werden.

Damit an den Folge-Etappen auf die Startnummern zugegriffen werden kann, muss die Startliste der ersten Etappe abgeschlossen werden (Eintragen der Daten in die DB). Erst dann können an den Folgeetappen die Startnummern mit dem Startnummern-Mode 'reg' hereingeholt werden.

Falls jetzt noch Aenderungen an der Startliste der ersten Etappe notwendig werden und die Startnummern nicht mit den Anmeldedaten importiert wurden, so ergibt sich folgendes Problem: **Die Startnummern werden beim Verschieben resp. beim neu Sortieren der Läufer neu zugeordnet.** Das führt dazu, dass die Läufer nach dem erneuten Abspeichern der Startlisten-Daten dann an der ersten Etappe nicht mehr die vorher zugewiesenen Startnummern haben; da wäre das reinste Chaos!

**Zur Vermeidung dieses Problems muss unmittelbar nach dem Reaktivieren des Planungs-Modus in der Grundlagen-Tabelle bei ALLEN Kategorien der Startnummern-Modus auf 'reg' gestellt werden. Die schon abgespeicherten Startnummern werden nun in den Entwurf übernommen, die Läufer dürfen jetzt verschoben oder neu sortiert werden.** 

# **Neu Beginnen**

Wurden nach dem Beginn der Startlisten-Erstellung viele Nachmeldungen entgegengenommen, so lohnt es sich manchmal, ganz neu zu beginnen (da ja bei allen Nachmeldungen Startnummer und zeit manuell eingetragen werden müssen). Wenn zuwenig Vakant-Plätze reserviert wurden, MUSS neu begonnen werden.

Durch das neu Beginnen werden sämtliche Sortierungen gelöscht und die Reihenfolge der Läufer wird nach einem neuen Auslosen völlig neu sein. Darum darf dies bei schon publizierter Startliste nicht mehr gemacht werden.

Das neu Beginnen wird durch Anklicken des Mini-Buttons 'neu beginnen' in der unteren Navigations-Leiste ausgelöst. Der Neubeginn muss mit OK bestätigt werden.

Die Grundlagentabelle wird gespeichert, da sie in der Regel nach dem Neubeginn wieder unverändert gebraucht wird (und darin eine Menge Arbeit steckt). Das System fragt dann beim Neueinstieg, ob die alte Tabelle geladen werden soll. Bitte Dialog sorgfältig beantworten, da die Tabellendaten bei falscher Manipulation weg sind.

# **Backup der Entwurfsdaten**

Sowohl bei 'Erneut Planen' wie auch bei 'Neu beginnen' wird der aktuelle Stand der Entwurfs-Daten als Backup im LOG-Directory gespeichert. Zur Identifikation werden die Files mit einer Zeitmarke versehen. Dies sind die Entwurfs-Daten:

• 20190707-161140\_SLIClassArray-Zusatz.sli Daten der Grundlagen-Tabelle

Zusatz kann heissen: Single, Quali, Final, StageXX

• 20190707-161140\_SLIDraftList-Zusatz.sli Läuferdaten mit Start-Nummer/-Zeit

Zum Wiederherstellen des alten Zustandes müssen diese beiden Dateien in den Wettkampf-Ordner kopiert werden und die schon dort liegenden Dateien überschrieben werden

... \picOR\ORserver\SEevent\YOUREVENT\ YOUREVENT: Kurzbezeichnung Wettkampf

Im Dateinamen muss das Präfix der Zeitmarke entfernt werden (inkl. ').

# SPEZIALFUNKTIONEN FÜR SOW

**Einteilung der Vereine / Gruppen in Blöcke** 

**Sekunden abrunden** 

**Helferwünsche** 

# TECHNISCHE DETAILS

# **Läufer-Daten, Entwurfs-Daten**

Beim ersten Aufruf des Programmteils 'STARTLISTE' wird eine Kopie der Läufer-Datenbank (Läufer-DB) angelegt, die ausschliesslich für das Erstellen der Startlisten verwendet wird (Entwurfs-Daten). Dadurch herrschen im Programmteils 'STARTLISTE' stabile Verhältnisse, auch wenn in der Läufer-DB Läufer neu registriert oder gelöscht wurden.

Die Läufer-Zusammenstellung in den Entwurf-Daten bleibt gleich, bis mit 'neu beginnen' der alte Datensatz verworfen und eine neues Set Entwurfs-Daten angelegt wird. Alle Sortierungen gehen bei diesem Vorgang verloren. Die Daten der Grundlagen-Tabelle werden gespeichert und können bei einem Neubeginn wieder geladen werden (Abfrage durch das Programm).

Bei jedem Aufruf des Programmteils 'STARTLISTE' werden die Entwurfs-Daten mit der Läufer-DB abgeglichen (Korrekturen an Name und Adresse, Wechsel des Clubs, Aenderung von Startblock und Flags, ...). Falls vom Programm eine Aenderung vorgenommen wurde, wird dies gemeldet (Popup, quittieren mit OK). Dabei ist speziell zu beachten:

- Läufer, die in der Läufer-DB gelöscht wurden, werden auch in den Entwurfsdaten gelöscht. Der freiwerdende Platz bleibt aber in den Entwurfs-Daten bestehen, er ist jetzt mit dem Pseudo-Läufer 'VACANT deleted' besetzt. Beim Umsortieren verhält sich dieser Eintrag wie ein normaler Läufer. Dieser Eintrag erzeugt beim Abspeichern der Startlisten-Daten keinen Eintrag, er steht also als Vakant-Platz (mit reservierter Startzeit und Startnummer) zur Verfügung.
- Neu registrierte Läufer werden NICHT GEMELDET.
- Startblöcke und Flags in den Entwurfs-Daten werden durch den aktuellen Wert in der Läufer-DB überschrieben.
- Kategorienwechsel werden NICHT GEMELDET. Im Startlisten-Entwurf wird die Kategorie NICHT NACHGEFÜHRT, der Läufer verbleibt in seiner ursprünglichen Kategorie.

Ein Kategorienwechsel in der Läufer-DB führt dazu, dass beim Abspeichern der Startlisten-Daten eine Inkonsistenz zwischen Kategorie im Entwurf und der Läufer-DB auftritt. In einem solchen Fall speichert das Programm für diesen Läufer keine Daten und es wird eine Fehlermeldung ausgegeben. Für die übrigen Läufer werden die Daten normal in der DB eingetragen (testen mit 'Pendenzen' im Programmteil ADMIN). Der Fehler führt auch dazu, dass der Startlisten-Prozess im Entwurfs-Modus verbleibt. Eine Abhilfe gibt es nur durch rückgängig machen des Kategorienwechsels in der Läufer-DB.

**Felder aufteilen** 

**Sortierungen** 

# **Vakante exportieren**

Für INTERNEN Gebrauch (EVENT-directory, SLIVacantPlaces-HeatDef.sli

Format: wie SliOutputSL (CommaText)

fullclass=RecNrPers,RecNrHeat,RecNrGroup,StartNumber,StartTimeAbs,<

// H12="PPPP","HHHH","GGGG","----","2014-08-09 13:00:00.000","<"

// PPPP,HHHH,GGGG: placeholder for missing refs to DB

// ----: no startnumber available

//format StartTimeAbs: yyyy-mm-dd hh:nn:ss.zzz (ready to sort)

// is H0 for classes without times (no\_time)

Freie Plätze haben 'PPPP' an Stelle einer PersRecord-Nummer (Flag-Funktion) Erzeugt beim Drucken und Exportieren der Vakanten (vorerst nur beim Drucken) inkl. VACANT deleted

Grundlage für Auswahl in Client

Abbuchen der vergebenen Plätze

**BESSER: Typisiertes File mit allen Stages**